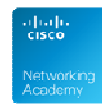

# **La virtualizzazione e le macchine virtuali**

*Materiale didattico prodotto da Marco Carrara ,Cisco Academy Instructor - NetSchool (Roma).* 

## **1.1 Panoramica Generale**

#### **1.1.1 Introduzione**

La virtualizzazione oggi riguarda molte componenti dell'infrastruttura IT e le macchine virtuali (VM, Virtual Machine) riguardano solo una parte di queste componenti. Infatti ad oggi esistono i seguenti tipi di virtualizzazione:

- **Server Virtualization**: rivolta all'ottimizzazione dell'infrastruttura e alla riduzione dei costi dei Data Center. È la capacità di creare più istanze virtuali di sistemi operativi server su singole macchine fisiche. Il consolidamento dei server (raggruppamento di più server virtuali su una macchina fisica), ha conseguenze dirompenti sul modo tradizionale di gestire le applicazioni server nelle grandi aziende. In pratica viene meno il concetto di installare una sola applicazione server per macchina, allo scopo ridurre le probabilità che il guasto di una di esse possa compromettere il funzionamento delle altre.
- **Desktop Virtualization**: consente di creare delle istanze virtuali di una macchina client, che viene eseguita sui server aziendali, non più sull'endpoint (sui PC degli utenti finali). In questo modo gli utenti possono essere dotati di thin client e avere il loro ambiente desktop memorizzato sui server aziendali sui quali accedere in modalità client-server. Tutto questo comporta un enorme risparmio sui costi dell'hardware e sull'impegno degli amministratori nella gestione del Desktop Management, che in questo modo sarà centralizzati e non distribuito.

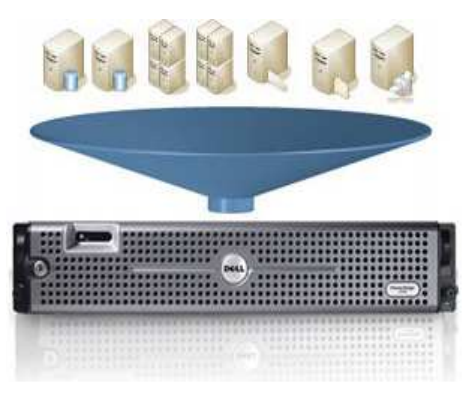

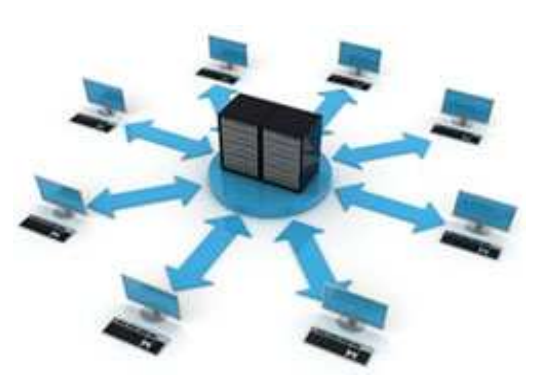

- **Application Virtualization**: esegue le applicazioni in un ambiente dedicato virtuale, che, non interferendo con il computer ospitante e con le altre applicazioni che su di esso risiedono, consente di evitare i problemi che si presentano normalmente con una gestione locale delle applicazioni
- **Storage Virtualization** (virtualizzazione della memoria di secondo livello): consiste nella creazione di un pool di dati logici, generalmente di grandi dimensioni, che mediante un apposito software appaiono fisicamente ubicati tutti in un unico server. In realtà, tali dati possono trovarsi in centinaia di volumi fisici differenti, sparsi tra dozzine di server che potrebbero anche essere ubicati in locazioni geografiche differenti
- **Network Virtualization**: consente di creare partizioni di rete, quindi logiche e isolate, sovrapposte a un'infrastruttura fisica di rete. Ogni partizione deve quindi comportarsi e apparire come una rete completamente dedicata ed in grado di fornire tutte le caratteristiche tipiche di una rete reale

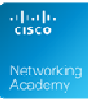

Si tenga conto che il **Cloud Computing** non è altro che la naturale evoluzione di tutti i tipi di virtualizzazione summenzionati e che sono sempre più numerose le aziende che stanno migrando la loro infrastruttura IT verso tali tecnologie. Di seguito due immagini che mostrano l'integrazione fra Server e Storage Virtualization e il concetto di partizionamento di una rete reale in reti virtuali.

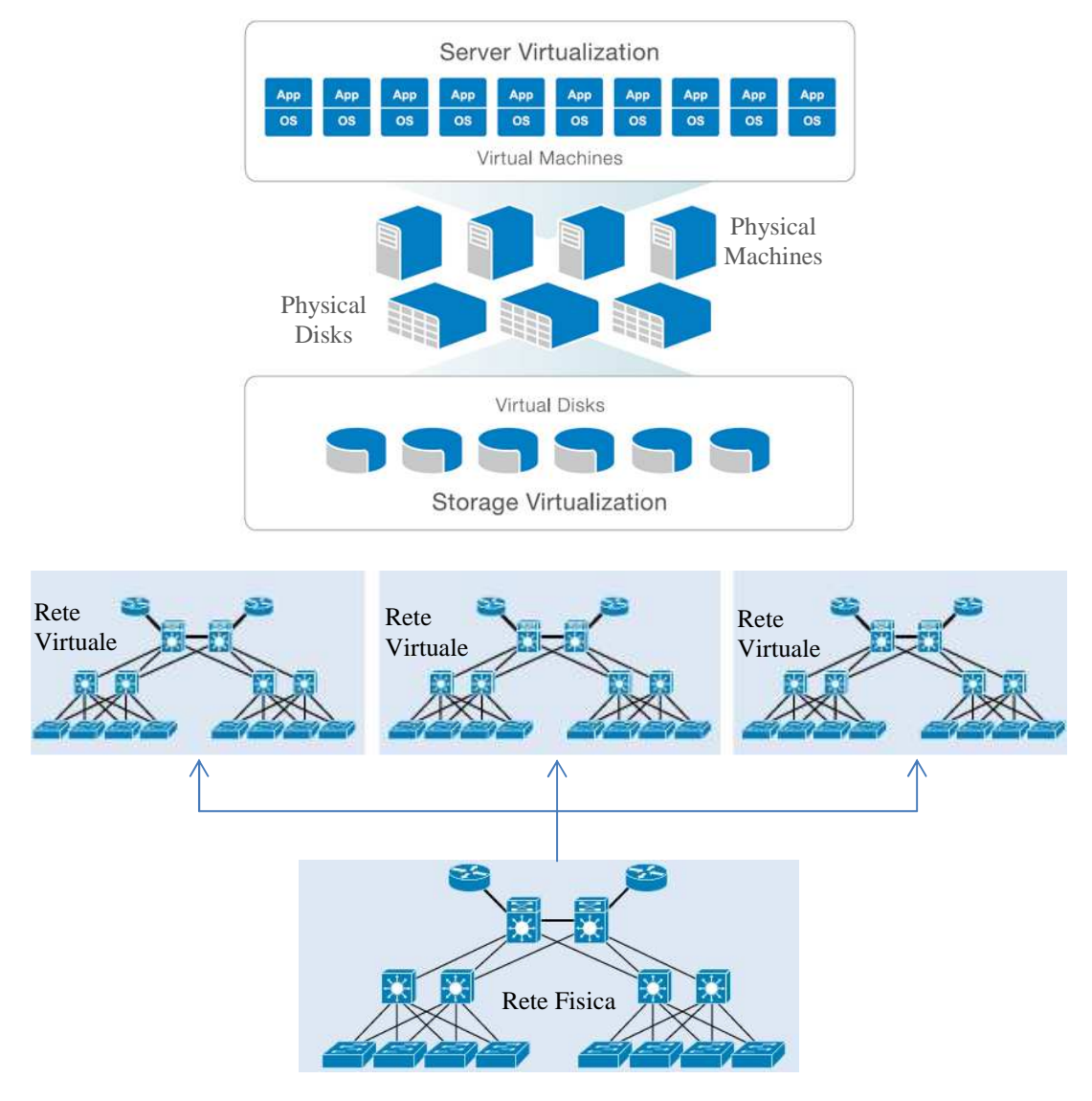

## **1.1.2 Scopi e definizioni**

La **virtualizzazione** ha lo scopo di ottimizzare la performance dell'infrastruttura, attraverso la creazione di componenti "virtuali" che sostituiscono quelli "fisici". Importanti vantaggi si possono così ottenere, ad esempio, dalla riduzione del numero di server necessari nei CED (Centri di Elaborazione Dati) e nei NOC (Network Operations Center) e dalla riduzione dello spazio fisico che occorre per poter ospitare un maggior numero di macchine e di impianti per l'alimentazione elettrica e il raffreddamento. Ovviamente tutto questo ha una ricaduta anche sull'aspetto economico, perché consente di risparmiare sui costi d'acquisto dell'hardware e di ridurre quelli legati alle dimensioni delle sale dedicate ad ospitare le macchine e quelli legati ai consumi elettrici (con ulteriori benefici per l'inquinamento ambientale).

Come semplice definizione per la *Virtualizzazione*, potremmo dire che "virtualizzare" significa far apparire come reale (cioè che esiste fisicamente), qualcosa che in realtà non lo è. Per comprendere questo concetto un po' astratto, si pensi alla logica di funzionamento di un hard disk che, tramite partizionamento, può essere "suddiviso" in diverse unità logiche, ciascuna delle quali viene

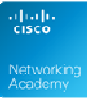

rappresentata (nel mondo Windows) dalle lettere identificative di unità: C, F, E, G e così via. L'utente ha la percezione che il computer al suo interno abbia diversi hard disk, ma nella realtà l'hard disk è uno solo, "virtualizzato" in diverse unità logiche, che a tutti gli effetti vengono trattate come entità separate.

Una **macchina virtuale**, ad esempio, è un'istanza virtuale di un sistema operativo, realizzabile via software, in grado di "virtualizzare**" un computer** all'interno di un computer reale (fisicamente esistente). Il **computer virtuale** avrà a disposizione una RAM, un hard disk, una scheda video e tutto le altre componenti, proprio come ogni altro computer, ma tutti questi componenti hardware sono virtualizzati e sfruttano i veri componenti hardware del computer reale. L'immagine seguente mostra un computer reale che ospita 3 macchine virtuali.

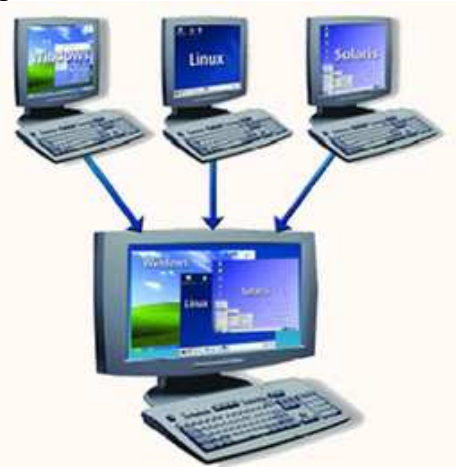

## **1.1.3 Cenni Storici**

La virtualizzazione venne implementata per la prima volta da IBM oltre 30 anni fa come metodo per partizionare in maniera logica i computer mainframe in macchine virtuali separate. È grazie a queste partizioni che oggi i mainframe sono in grado di eseguire operazioni in multitasking, ossia eseguire più applicazioni e processi simultaneamente. Poiché i mainframe all'epoca erano risorse costose, il loro partizionamento rappresentava un modo per valorizzare appieno l'investimento.

L'ampia diffusione di Windows e la nascita di Linux come sistemi operativi server fecero sì che negli anni '90 i sistemi x86 si imponessero come standard di settore. L'adozione sempre più vasta e articolata di server e desktop x86 determinò allora, e determina ancora oggi, alcune problematiche operative e infrastrutturali per i reparti IT :

- **Bassi livelli di utilizzo dell'infrastruttura**. Secondo quanto riportato dalla società di indagini di mercato IDC (International Data Corporation) i server x86 sono utilizzati in media soltanto al 10-15% della loro capacità complessiva. In aggiunta, per evitare che eventuali problemi di sicurezza di un'applicazione/servizio influiscano sulla disponibilità delle altre applicazioni/servizi nello stesso server, le aziende di norma eseguono una sola applicazione per server.
- **Aumento dei costi dell'infrastruttura fisica**. I costi operativi per il supporto di un'infrastruttura fisica in continua crescita sono notevolmente aumentati. La maggioranza delle infrastrutture di elaborazione deve rimanere sempre operativa, pertanto i costi di alimentazione, di raffreddamento e di impianto non variano in rapporto ai livelli di utilizzo.
- **Aumento dei costi di gestione IT**. Il grado di formazione ed esperienza specialistica del personale incaricato della gestione infrastrutturale e i costi ad esso associati sono aumentati progressivamente con l'incremento della complessità degli ambienti informatici. Le organizzazioni impiegano una quantità sproporzionata di risorse e tempo per attività manuali correlate alla manutenzione dei server e pertanto necessitano di più personale per il completamento di queste attività.

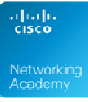

- **Failover e disaster recovery insufficienti**. Le organizzazioni sono sempre più penalizzate dai tempi di inattività delle applicazioni server mission-critical e dall'inaccessibilità dei desktop importanti. La minaccia di attacchi alla sicurezza, disastri naturali, pandemie e terrorismo ha accresciuto l'importanza di una corretta pianificazione della business continuity, sia per i server che per i desktop aziendali.
- **Manutenzione impegnativa dei desktop degli utenti finali**. La gestione e la protezione dei desktop aziendali presenta non pochi problemi. Il controllo di un ambiente desktop distribuito e l'applicazione di criteri di gestione, accesso e sicurezza che non compromettano l'efficienza operativa degli utenti sono attività complesse e costose. Per eliminare i rischi per la sicurezza, è necessario installare costantemente patch e upgrade negli ambienti desktop.

Per risolvere questi problemi, nel 1999, VMware introdusse la virtualizzazione dei microcomputer, permettendo di trasformare i sistemi x86 in un'infrastruttura hardware generica e condivisa che garantisse la mobilità, il completo isolamento e la libertà di scegliere il sistema operativo degli ambienti applicativi.

## **1.1.4 Vantaggi della macchine virtuali**

Le macchine virtuali consentono di beneficiare dei seguenti vantaggi:

- **Compatibilità**: le macchine virtuali sono compatibili con tutti i computer x86 standard
- **Isolamento**: le macchine virtuali sono reciprocamente isolate come se fossero fisicamente separate
- **Encapsulation**: le macchine virtuali incapsulano un sistema di elaborazione completo
- **Indipendenza dall'hardware**: l'esecuzione delle macchine virtuali è indipendente dall'hardware sottostante

#### **Compatibilità**

Una macchina virtuale, analogamente a un computer fisico, ospita un proprio sistema operativo guest, proprie applicazioni e dispone di tutti i componenti di un computer fisico (scheda madre, scheda VGA, controller di schede di rete ecc.). Ne consegue che le macchine virtuali, avendo componenti hardware propri, sono completamente compatibili con tutti i sistemi operativi, le applicazioni e i driver di dispositivi x86 standard e pertanto consentono di eseguire qualunque software eseguibile su un computer x86 fisico.

#### **Isolamento**

Le macchine virtuali sono reciprocamente isolate come se fossero macchine fisiche distinte, sebbene possano condividere le risorse fisiche di un singolo computer . Se, ad esempio, quattro macchine virtuali risiedono in un singolo server fisico e una di esse si arresta, le altre tre rimangono disponibili. L'isolamento costituisce un motivo importante per spiegare perché le applicazioni eseguite in un ambiente virtuale risultano di gran lunga superiori in termini di disponibilità e sicurezza delle applicazioni eseguite in un sistema tradizionale. Proprio per questo motivo la macchina virtuale è stata definita da *Popek* e *Goldberg*, due precursori della moderna virtualizzazione, *"un efficiente, duplicato isolato della macchina fisica reale"*. Tale tecnica, dunque, viene largamente utilizzata dai sistemi operativi per prevenire bug o l'esecuzione di codice malevolo.

#### **Encapsulation**

Una macchina virtuale, in pratica, è un contenitore software che raggruppa o "incapsula" un insieme completo di risorse hardware virtuali, con sistema operativo e applicazioni, in un pacchetto software. Grazie all'encapsulation le macchine virtuali possono essere trasferite e gestite con facilità straordinaria. È possibile, ad esempio, spostare e copiare una macchina virtuale da una posizione ad

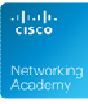

un'altra come qualsiasi file software, oppure salvarla in un comune dispositivo storage di dati: da una scheda di memoria flash USB a una SAN (Storage Area Network) aziendale.

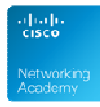

#### **Indipendenza dall'hardware**

Le macchine virtuali sono completamente indipendenti dall'hardware fisico sottostante. È, ad esempio, possibile configurare una macchina virtuale con componenti virtuali, quali CPU, scheda di rete, controller SCSI, completamente diversi dai componenti fisici dell'hardware sottostante.

Macchine virtuali residenti nello stesso server fisico possono anche eseguire tipi diversi di sistema operativo (Windows, Linux, ecc).

L'indipendenza dall'hardware, combinata con le proprietà di encapsulation e compatibilità, consente di spostare liberamente le macchine virtuali da un tipo di computer x86 ad un altro, senza apportare alcuna modifica a driver dei dispositivi, sistema operativo o applicazioni. L'indipendenza dall'hardware consente inoltre di eseguire combinazioni eterogenee di sistemi operativi e applicazioni in un singolo computer fisico.

## **1.1.5 Svantaggi delle macchine virtuali**

Lo svantaggio più evidente, rispetto ad una macchina "reale" è la riduzione di performance, che seppure minima affliggerà sicuramente il sistema virtuale, che giocoforza deve condividere le risorse fisiche reali. Tale degradazione di performance inciderà anche sul sistema operativo standard su cui è stata installata la macchina virtuale.

Lo svantaggio meno evidente e più pericoloso, soprattutto sui sistemi virtuali server è che la facilità di ripristino in caso di danni da malware o per qualsiasi altro motivo tende a far abbassare il livello di guardia degli amministratori che trascurano gli aggiornamenti e le patch dei sistemi operativi virtuali. Se è pur vero che il ripristino avviene tramite una banale e rapida operazioni di copia e incolla del file che include la macchina virtuale, potrebbe succedere che il file "originale", che include il sistema operativo allo stato originario, sia meno aggiornato, in termini di patch e aggiornamenti rispetto al file appena sostituito. Gli amministratori devono quindi mantenere aggiornate anche tutte le versioni di ripristino dei sistemi operativi virtuali.

#### **1.1.6 Tipi di Architetture delle macchine virtuali**

Come già detto, per Virtualizzazione server si intende la creazione di una o più istanze virtuali di un sistema operativo "ospite" (guest) su un sistema virtuale "ospitante" (host). Tale sistema host può essere realizzato secondo due tipologie di architetture:

#### **1. Architettura hosted**

#### **2. Architettura hypervisor**

La prima tipologia può essere implementata sui PC degli utenti grazie ad alcuni prodotti, disponibili gratuitamente (sia open source che commerciali), e potrebbe rappresentare una ottima soluzione per gestire ambienti d'aula con una drastica riduzione dell'impegno amministrativo e un significativo aumento del livello di protezione dai rischi legati al maleware. La seconda soluzione è orientata alle grandi aziende e consente di gestire in maniera più efficiente le *Server Farm*, e i *Data Center*.

#### **Esercizio finale di sezione**

(domande a scelta doppia Vero/Falso)

- 1) La virtualizzazione è stata introdotta per la prima volta da VMware nel 1999.
- 2) L'utilizzo delle VM comporta un abbassamento delle performance generali del sistema.

3) Con le VM viene meno l'esigenza dell'aggiornamento continuo dei sistemi operativi, in termini di patch e service pack.

#### **Risposte esatte**

1) F La virtualizzazione veniva già utilizzata da più di 30 anni da IBM sui mainframe per abilitarli all'uso del multitasking.

2) V Anche se la riduzione non sarà molto significativa, un sistema operativo virtuale impegnerà comunque le risorse della macchina fisica, con conseguente riduzione di prestazioni.

3) F Oltre all'aggiornamento dell'OS virtuale online, bisogna mantenere aggiornate anche le versioni di ripristino, da utilizzare per sostituire quelle malfunzionanti.

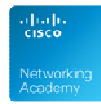

Sulla base di quanto spiegato, abbinare le caratteristiche indicate con i relativi vantaggi della virtualizzazione.

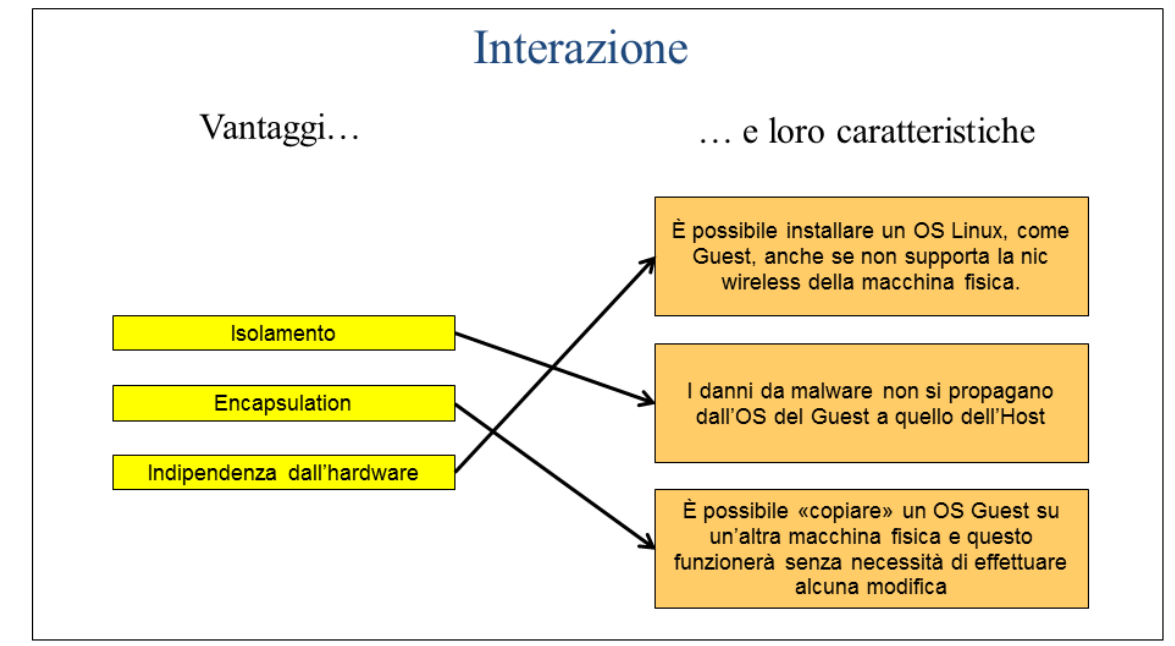

Sulla base di quanto spiegato, abbinare i tipi di virtualizzazione con le relative caratteristiche.

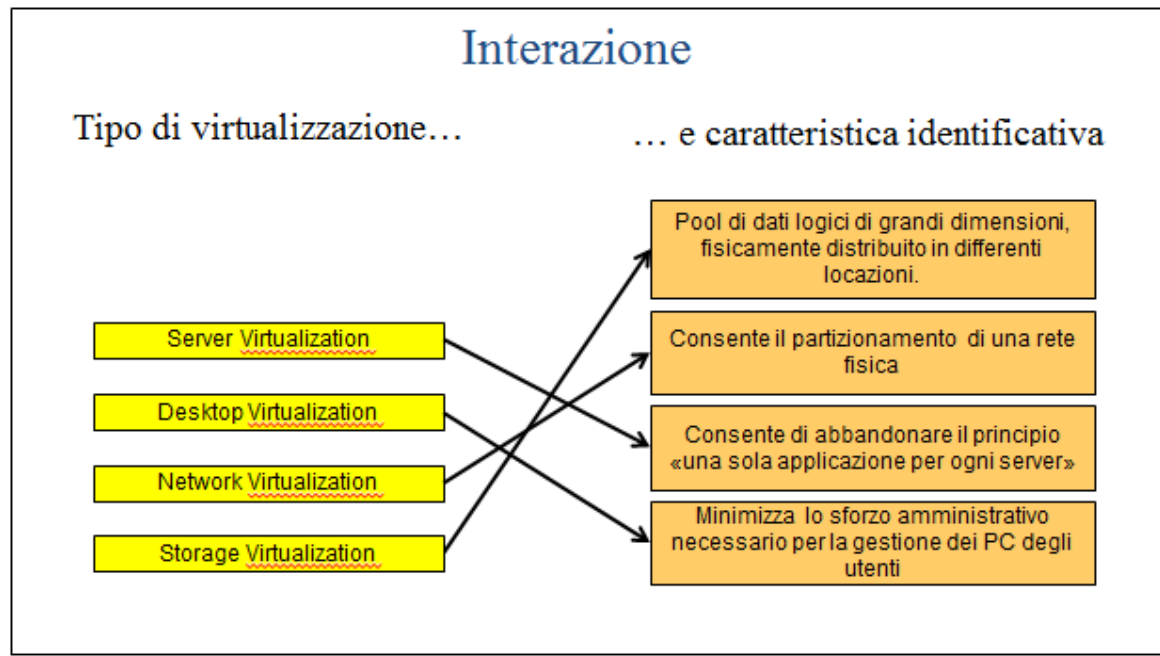

## **1.1 Architettura hosted**

## **1.1.1 Componenti dell'Architettura hosted**

A livello software è necessario un Sistema Operativo ospitante in esecuzione, che esegua un software di Virtualizzazione il quale crea ad alto livello le varie "Virtual Machine".

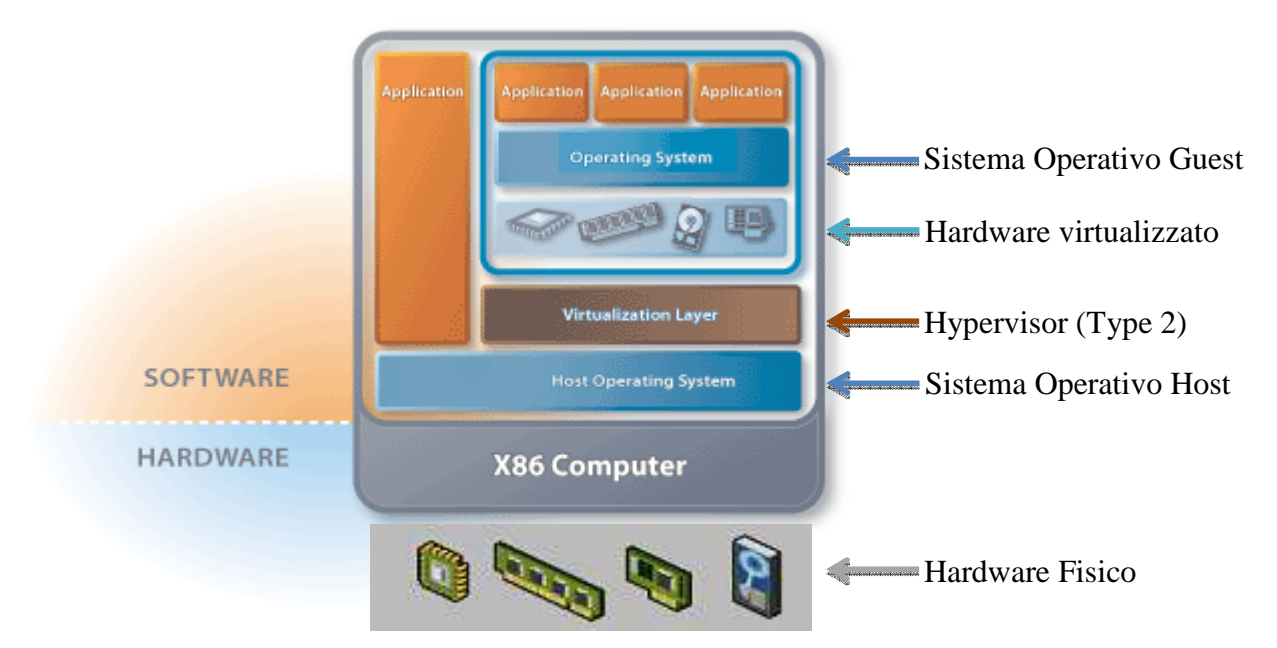

Di seguito i componenti che costituiscono l'architettura hosted e una loro sintetica descrizione:

- **Host**: è il modo in cui viene chiamato il sistema operativo ospitante. Di fatto è il sistema operativo installato sul sistema X86. Può essere una versione di Windows, una distribuzione Linux, ma anche un OS Mac. Ovviamente per poter condividere l'hardware del computer con una o più VM, è fondamentale che il sistema operativo Host abbia i driver necessari per riconoscere tutti i componenti hardware.
- **Hypervisor Type 2 o VMM (Virtual Machine Manager)**: è il software di virtualizzazione in grado di generare, controllare e avviare le VM. È definito di tipo 2 in contrapposizione all'Hypervisor Type 1 utilizzato per l'architettura Bare Metal (vedere più avanti). È un software che agisce a basso livello e costituisce il layer di virtualizzazione che consente l'interazione fra una o più VM installate e il sistema operativo Host. Tutte le caratteristiche (vantaggi e svantaggi) descritte nei paragrafi 6.1.3 e 6.1.4, sono possibili grazie all'Hypervisor e al modo con cui questo comunica con il sistema operativo Host. Il VMM svolge attività di controllo al di sopra di ogni sistema, permettendone lo sfruttamento anche come monitor e debugger delle attività dei sistemi operativi e delle applicazioni, in modo da scoprire eventuali malfunzionamenti e intervenire celermente alla bisogna. I requisiti richiesti a questo scopo sono quelli di compatibilità, performance e semplicità.
- **Hardware virtualizzato**: è costituito dai componenti che vengono aggiunti alla VM quando questa viene creata grazie all'Hypervisor. Fra questi e i componenti fisici del sistema X86 non c'è alcuna relazione ed è il motivo per cui le VM risultano totalmente indipendenti dall'hardware sottostante, garantendo alle VM un livello di compatibilità hardware superiore rispetto a quello dei Sistemi Operativi reali. Un discorso a parte deve essere fatto per l'hard disk virtuale, che da un punto di vista fisico è un file unico salvato (ovviamente) sull'HD

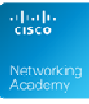

fisico e che conserva tutte le impostazioni di configurazione del S.O. Guest, le applicazioni e i file che l'utente crea nell'ambiente virtuale.

- **Guest**: è il modo in cui viene chiamato il sistema operativo ospite, cioè quello virtualizzato. Grazie alla sua indipendenza dall'hardware, e dal sistema operativo Host, è possibile installare qualsiasi tipo di sistema operativo (Windows, Linux, Unix, Mac, Android ecc.). L'indipendenza totale del Guest dall'Host, garantisce un ambiente a tenuta stagna, che aumenta il livello di protezione del sistema operativo. Qualsiasi crash o attacco virale che comprometta il funzionamento del Guest, rimane nel Guest e non influisce minimamente sull'Host.
- **Applicazioni**: sono gli applicativi compatibili con il sistema operativo Host (se installati sul S.O. reale) o Guest (se installati su quello virtuale). Analogamente a quanto visto al punto precedente, i crash delle applicazioni che possono compromettere il regolare funzionamento del sistema Guest, rimangono confinati all'ambiente virtuale. Chiaramente non è vero il contrario, infatti un crash di un'applicazione sul sistema Host potrebbe bloccare il sistema operativo reale e di conseguenza anche tutti quelli Guest installati.
- **VM o Virtual Machine**: è l'ambiente isolato costituito dai tre componenti:
	- *1. HW virtualizzato*
	- 2. *Guest* (*S.O. virtuale*)
	- 3. *Applicazioni installate sul S.O. virtuale*.

Il fatto di essere completamente "incapsulato" dentro il sistema Host, lo rende facilmente trasportabile su altri Computer X86 (anche diversi tra loro), semplicemente copiando o spostando il file che rappresenta l'HD virtuale. A seconda dell'Hypervisor utilizzato, il disco virtuale ha un formato differente. Più avanti verranno indicati quelli più diffusi.

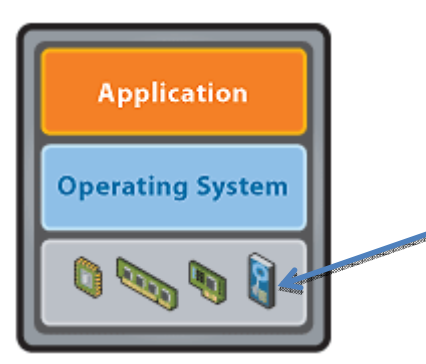

L'HD virtuale corrisponde a un file salvato sull'HD reale

#### **1.1.2 Possibili usi delle VM**

La seguente tabella riassume alcuni dei possibili ambiti d'uso delle VM e i potenziali fruitori che potrebbero beneficiarne.

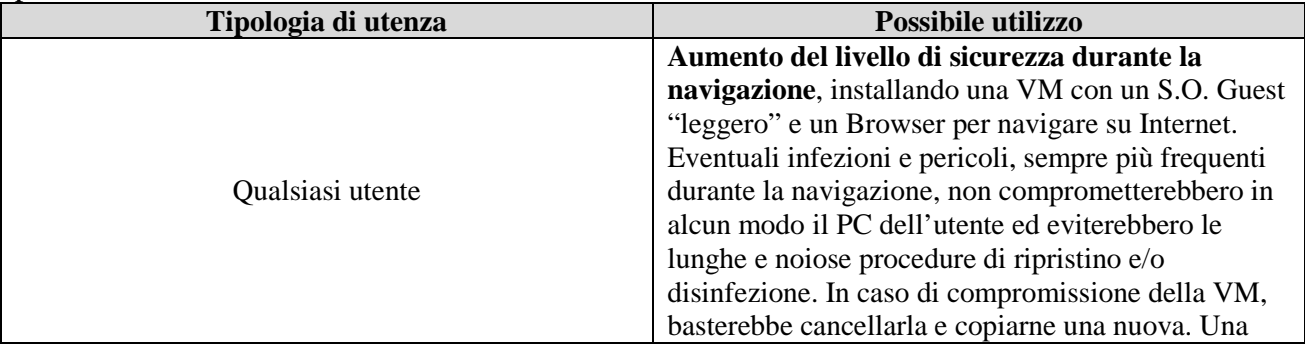

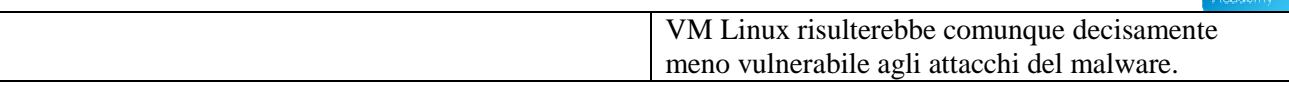

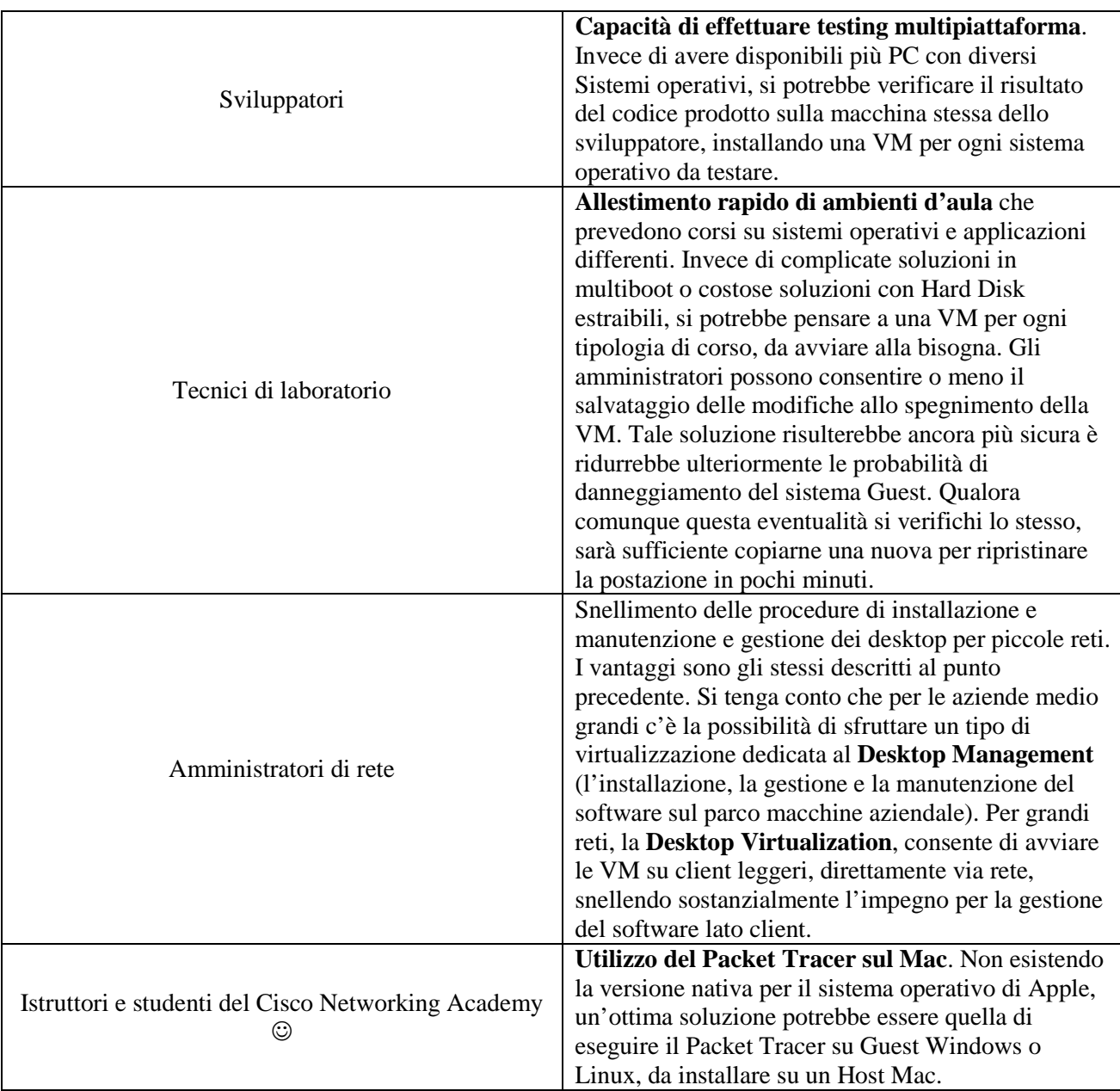

## **1.1.3 Hypervisor Type 2 gratuiti per la virtualizzazione hosted**

#### **1.1.3.1 Premessa**

Prima di indicare alcuni degli Hypervisor gratuiti più diffusi, è opportuno fare una piccola premessa. Esistono tantissimi prodotti che consentono di creare e gestire VM, ma ognuno di essi ha caratteristiche e requisiti differenti. Alcuni sono compatibili solo con alcuni S.O. Host (funzionano solo su Windows, solo su Linux, solo su Mac ecc.), altri consentono di installare come Guest solo alcuni sistemi operativi. In questo documento, verranno presi in considerazione quelli più versatili, che possono essere installati sia su Windows che su Linux e che supportano, come S.O. Guest sia

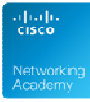

Windows che Linux (e se possibile anche Mac). Unica eccezione verrà fatta per alcuni Hypervisor specifici per Mac, che consentono di creare VM Windows e Linux sul S.O. di casa Apple.

## **1.1.3.2 Bochs**

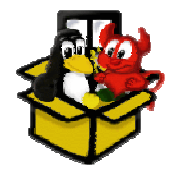

Bochs è una macchina virtuale Open Source che crea un'emulazione di architetture x86 e AMD64. Il programma è per lo più scritto in C++. Supporta l'emulazione dei componenti HW più diffusi, del BIOS e delle più comuni periferiche hardware degli PC IBM compatibili. Molti sistemi operativi possono essere eseguiti come Guest tramite Bochs, alcune versioni di Windows , BSD e GNU/Linux (persino il DOS).

Bochs può essere eseguito come Host da molti sistemi operativi, tra cui Windows, GNU/Linux e Mac OS X. Sebbene Bocks sia un emulatore, esso è assimilabile, per via delle sue funzionalità, ad un software di virtualizzazione e come tale viene presentato.

Bochs utilizza un file di configurazione *bochsrc* che indica la tipologia delle unità di memorizzazione di massa installate (ad esempio HD, e floppy disk), il loro percorso sull'HD reale e, in generale, le caratteristiche dell'hardware virtuale presente sulla VM. Gli HD e le altre unità di memorizzazione virtuali, hanno estensione .*img*. Ad esempio il file relativo al disco rigido potrebbe chiamarsi c.img, quello del floppy, a.img e così via.

#### **1.1.3.3 Oracle VirtualBox**

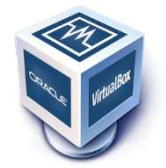

VirtualBox è un software di virtualizzazione molto valido e molto diffuso, prodotto da **Oracle**. Esso è distribuito anche in una versione gratuita (VirtualBox Open Source Edition, con licenza GNU General Public License) per architettura x86 a 32 bit che supporta Windows, GNU/Linux e Mac OS X come sistemi operativi Host, ed è in grado di eseguire Windows, GNU/Linux, OS/2 Warp, OpenBSD e FreeBSD

come sistemi operativi Guest.

Per conservare la configurazione delle VM Virtualbox utilizza un file xml con estensione *.vbox*, mentre gli hard disk virtuali utilizzano l'estensione .*vdi* (Virtual Disk Image). Altra caratteristica importante di Virtualbox è che supporta gli snapshot, che rappresentano una istantanea del S.O. virtuale in un dato momento. In pratica si tratta della stessa funzionalità che in Windows è offerta tramite i punti di ripristino.

Infine è doveroso segnalare che Virtualbox è in grado di gestire anche immagini disco realizzate da altri software di virtualizzazione. Pertanto, può gestire le seguenti immagini disco:

.**vdi** (Virtual Disk Image), il formato delle immagini disco nativo di VirtualBox;

**.vmdk** (Virtual Machine DisK), il formato delle immagini disco dei prodotti VMware;

.**vhd** (Virtual Hard Disk), il formato delle immagini disco di Microsoft Virtual PC;

**hdd** (Hard Disk Drive), il formato delle immagini disco di Parallel versione 2, per computer Mac (le nuove versioni non sono supportate).

#### **1.1.3.4 VMware Server 2**

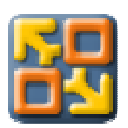

VMware server 2 è un software di virtualizzazione offerto gratuitamente da **VMware Inc**, società per azioni Californiana, con quartier generale a Palo Alto. Supporta come, sistemi operativi Host, diverse versioni Server di casa Microsoft e alcune versioni Enterprise di Linux, mentre, come sistemi operativi Guest, supporta numerose versioni

Microsoft (sia server che client), Linux, Solaris, FreeBSD e molti altri. Consente di creare, modificare ed eseguire VM, ma supporta un solo snapshot (istantanea del disco virtuale) per ogni

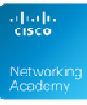

VM e manca di un tool specifico per la clonazione delle VM. Caratteristiche interessante è che, essendo una versione server, può eseguire VM da remoto, senza necessità di distribuire i file con le immagini disco sui PC Client. Si tenga conto che l'azienda di Palo Alto, ha smesso di supportare questa versione, per cui non è possibile avere assistenza in caso di problemi. Può essere utilizzato in combinazione con VMware Player per avere una soluzione completa consenta di creare ed eseguire VM sui PC degli utenti.

## **1.1.3.5 VMware Player**

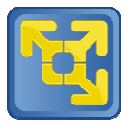

VMware Player è un software di virtualizzazione freeware prodotto da VMware che supporta, come Host, sistemi operativi Windows e Linux a 32 e 64 bit e, come Guest, Windows, Linux, Solaris, FreeBSD e molti altri. Nasce come un componente del software commerciale VMware Workstation e da quando è stato rilasciato gratuitamente,

ha permesso a molti nuovi utenti di accostarsi alla virtualizzazione, poiché è in grado di eseguire qualunque immagine di VM precedentemente creata con le versioni commerciali dei prodotti VMware o con VMware Server 2. Ha la limitazione di poter eseguire solo un VM per volta.

## **1.1.4 Hypervisor Type 2 commerciali per la virtualizzazione hosted**

#### **1.1.4.1 Oracle VirtualBox Exstension pack**

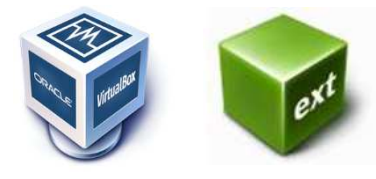

Prima della versione 4.0 esistevano due versioni di VirtualBox, una **completa** (full binary), con tutte le caratteristiche, ma a pagamento, e una **open source**, rilasciata sotto licenza GPL che aveva qualche limitazione rispetto a quella completa. A partire dalla versione 4.0 esiste una unica versione open source e le caratteristiche aggiuntive

sono state spostate su un **extension pack** disponibile sotto licenza **PUEL** (Personal Use and Evaluation License). Questo tipo di licenza non prevede costi per un utilizzo personale del prodotto né per un uso accademico.

Da un punto di vista tecnico, l'extension pack aggiunge alcune funzionalità fra cui ad esempio il supporto USB 2.0.

## **1.1.4.2 VMware Workstation, WMware Fusion**

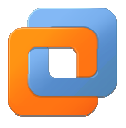

La versione Workstation, consente di creare VM e di eseguire più di una VM contemporaneamente. In aggiunta supporta la creazione e gestione di un numero illimitato di snapshot, la possibilità di clonare VM e di creare un macchina virtuale identica a quella fisica su cui è stato installato.

La versione Fusion è specifica per Mac, è più economica rispetto alla versione Workstation, ma di questa perde alcune delle caratteristiche più interessanti.

## **1.1.4.3 Parallel Desktop**

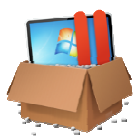

Parallel Desktop, giunto alla versione 8 è la soluzione di virtualizzazione specifica per S.O. Mac. Consente di installare Windows, come Guest, in modo da eseguire contemporaneamente applicazioni per entrambi i sistemi operativi.

**N.B.** Come già detto in precedenza, nella carrellata di prodotti descritti (sia free, che commerciali), ad eccezione di Parallel Desktop, sono stati presi in considerazioni solo quelli che supportano almeno Windows e Linux come Host, in quanto sono i sistemi operativi più diffusi sul mercato. Ci

sarebbero molti altri validi e interessanti software che però non li supportano entrambi e che pertanto non sono stati inclusi nella trattazione.

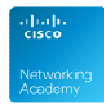

#### **Esercizio finale di sezione**

(domande a scelta doppia Vero/Falso)

1) Nella virtualizzazione hosted il sistema operativo installato sulla macchina reale si chiama Guest.

2) L'utilizzo di un Guest Linux offre all'Host maggiori garanzie di protezione rispetto a un Guest Windows, che, come si sa, è più vulnerabile alle infezioni da Malware.

3) Un S.O. Guest installato su un S.O. Host Windows può essere spostato anche su un S.O. Host Linux.

(domanda a risposta multipla)

Completare la seguente tabella:

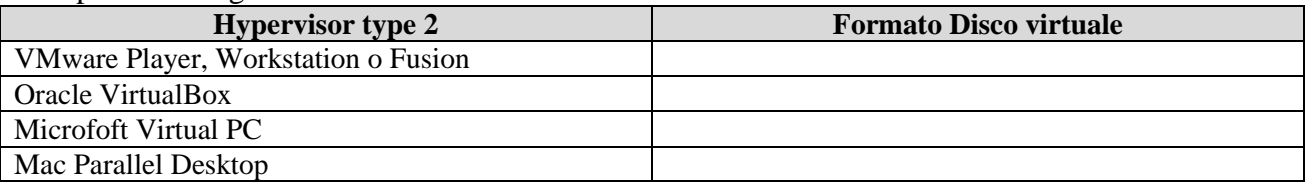

#### **Risposte esatte**

1) F Il sistema operativo della macchina reale si chiama Host, quello della VM si chiama Guest.

2) F L'isolamento della VM tutela il sistema operativo Host allo stesso modo, a prescindere dalla tipologia del sistema operativo Guest. In questo caso, la maggiore vulnerabilità di Windows rimane confinata al sistema Guest.

3) V Il sistema operativo Guest si interfaccia con l'Hypervisor type 2 e non con il sistema operativo Host, pertanto, grazie all'encapsulation, la portabilità su altri sistemi operativi Host è garantita.

Completare la seguente tabella:

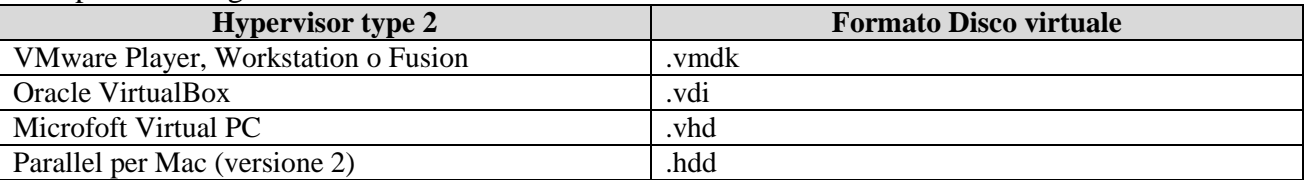

## **1.2 Architettura hypervisor**

## **1.2.1 Componenti dell'architettura Hypervisor Type 1 o Bare Metal**

A differenza dell'architettura hosted che prevede di installare il VMM su un sistema operativo già presente sul computer, nell'architettura hypervisor, il software di virtualizzazione (che viene definito di tipo 1) viene installato direttamente sul computer al posto del sistema operativo. In altre parole, subito dopo il layer fisico dell'hardware, troviamo, a diretto contatto con esso (da cui il nome Bare Metal, Metallo Nudo) direttamente il layer software che gestisce le macchine virtuali, senza necessità di intermediazione del sistema operativo Host. L'immagine seguente, mostra chiaramente la presenza dell'Hypervisor a diretto contatto con i componenti HW.

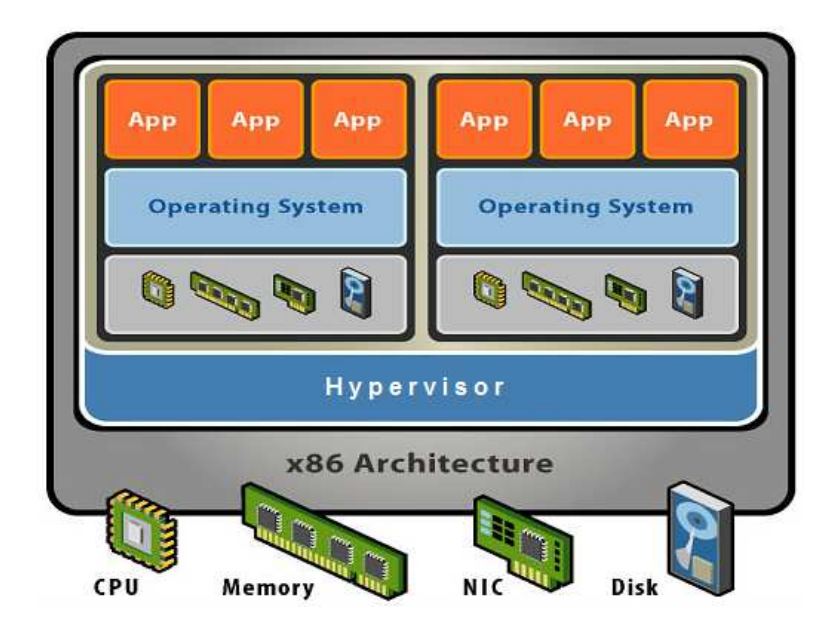

Questa architettura è di interesse soprattutto per le aziende che hanno deciso di puntare strategicamente sulla tecnologia di virtualizzazione, per poter sfruttare i benefici che sono stati illustrati nei paragrafi precedenti. Il fatto che non sia presente il S.O. Host significa che la scelta di questa architettura prevede l'installazione del software di virtualizzazione sui server e non sui client degli utenti finali, e che pertanto questa architettura è tipica della virtualizzazione Server e può essere utilizzata per:

- Consolidare, su un minor numero di macchine fisiche, tutti i servizi o daemon (file server, web server, ftp server, dns server, server di dominio ecc.), installandoli su macchine virtuali. In altre parole il principio tradizionale di installazione di un solo servizio per ogni server viene mantenuto, utilizzando però le VM al posto delle macchine reali
- Realizzare la parte server della **VDI** (Virtual Desktop Infrastructure), modello client server che sfrutta le VM per distribuire via rete i S.O. Desktop agli utenti finali.

## **1.2.2 Vantaggi dell'architettura hypervisor Type 1 o Bare Metal**

Il fatto di avere uno strato software in meno, rende le macchine virtuali, più veloci nell'esecuzione, più stabili e più scalabili, infatti, il sistema operativo Host non deve essere "attraversato", per avere accesso all'HW, come invece succede per l'architettura hosted, di conseguenza i Guest vengono eseguiti più velocemente. La maggiore stabilità è dovuta, al fatto che non esistono applicazioni che girano sull'ambiente Host e che potrebbero provocare un crash del sistema operativo ospitante e di

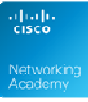

conseguenza di tutte le VM. La maggior scalabilità dipende dal fatto che è possibile aggiungere più VM rispetto ad un sistema hosted, che impegna molte più risorse di quanto possa fare un Hypervisor Bare Metal.

A dimostrazione dell'importanza che rivestono le tecnologie di virtualizzazione nel panorama informatico attuale e futuro, basti pensare che i principali produttori di CPU hanno realizzato dei modelli di processori studiati appositamente per ottimizzarne le performance per l'utilizzo della VM.

Intel ha reso disponibile il supporto alla virtualizzazione con la tecnologia **IVT** (Intel Virtualization Technology, nome in codice "*Vanderpool*"), mentre AMD ha reso disponibile l'estensione di virtualizzazione per i suoi processori, con il nome **AMD-V** (AMD Virtualization, nome in codice "*Pacifica*").

Queste tecnologie hanno lo scopo di **limitare, o addirittura eliminare, l'intervento del VMM liberando cicli di CPU** e di gestire il cambiamento di contesto tra i sistemi operativi guest e il VMM.

## **1.2.3 Svantaggi dell'architettura hypervisor o Bare Metal**

Il fatto che non esista più un S.O. Host su cui installare il VMM, significa che l'Hypervisor deve comunicare direttamente con l'HW e questo potrebbe comportare un problema di compatibilità, con la macchina fisica, perché i VMM hanno sicuramente un supporto hardware limitato per i driver, rispetto a quello di un sistema operativo. Questo implica la necessità di attenersi rigorosamente alle specifiche del prodotto di virtualizzazione scelto, per ciò che riguarda la compatibilità hardware. In altre parole, prima si sceglie il VMM, poi si sceglie l'hardware compatibile. Tutti i produttori di software di virtualizzazione Bare Metal rilasciano delle liste di compatibilità HW per i loro prodotti.

## **1.2.4 Risorse gratuite e commerciali dell'architettura hypervisor o Bare Metal**

I software appartenenti a questa categoria sono tutti di fascia alta e a parte qualche rara eccezione hanno costi di acquisto elevati. Di seguito quelli più importanti che sono disponibili in versione no cost, con una breve descrizione:

- **VMware vSphere Hypervisor**: ne esistono 3 versioni scaricabili gratuitamente. La 3.5, la 4.1 e la 5, (la prima per hardware a 32 bit e la seconda e terza per hardware a 64 bit). In realtà sono suite di prodotti per il cloud computing che includono l'Hypervisor ESXi come componente fondamentale. Chiaramente hanno funzionalità limitate rispetto alle versioni commerciali.
- **Citrix XenServer Free Edition:** Citrix è una multinazionale specializzata nella realizzazione di tecnologie di Virtualizzazione. I suoi prodotti sono molti diffusi presso le medie e grandi aziende e da più di anni è alleata con Microsoft al fine di aiutarsi nella distribuzione delle proprie tecnologie, sebbene anche Microsoft offra prodotti di virtualizzazione di fascia alta. Dal 2009 Citrix ha reso open source la versione XenServer Free Edition, sicuramente la più completa e potente fra i prodotti open source disponibili per l'architettura Bare Metal.

La scelta fra il prodotto commerciale più idoneo alle esigenze di un'azienda può essere operazione molto complessa. Approfondire l'argomento non è di interesse per il corso, ma è utile sapere che esiste una griglia di comparazione interattiva per confrontare le caratteristiche dei prodotti più diffusi sul mercato, il cui link è: http://www.virtualizationmatrix.com/matrix.php.

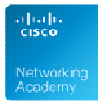

#### **Esercizio finale**

(domande di varia tipologia)

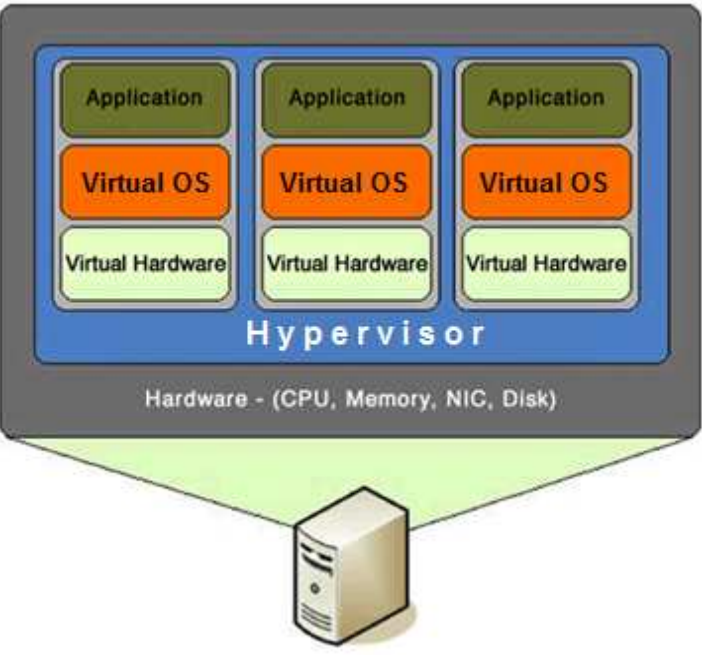

#### In riferimento all'immagine.

- 1) Quale delle seguenti è l'architettura di virtualizzazione rappresentata?
	- O Desktop Virtualization
	- O Storage Virtualization
	- O Bare Metal
	- O Hosted
- 2) Qual è il tipo di Hypervisor raffigurato?
	- $\overline{O}$  Type 1
	- $\overline{O}$  Type 2
	- O VMM
	- O Nessuno dei precedenti

3) Viene mostrata una architettura di virtualizzazione \_\_\_\_\_\_\_\_\_\_\_\_\_\_\_\_(1) che contempla \_\_\_\_(2) macchina/e reale/i, un Hypervisor Type \_\_\_\_(2), \_\_\_\_\_(2) sistema/i operativo/i Host e \_\_\_\_(2) sistema/i operativo/i Guest. Come tipologia di virtualizzazione si tratta della  $(3)$ 

(1) Valori possibili: Hosted, Bare Metal; (2) Inserire un numero; (3) Valori possibili: Desktop Virtualization, Server Virtualization, Network Virtualization, Storage Virtualization.

#### **Risposte Esatte**

- 1) Bare Metal
- 2) Type 1

3) Viene mostrata una architettura di virtualizzazione *Bare Metal* che contempla *1* macchina reale, un Hypervisor *Type 1*, *0* sistemi operativi Host e *3* sistemi operativi Guest. Come tipologia di virtualizzazione si tratta della *Server Virtualization*.

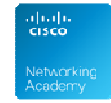

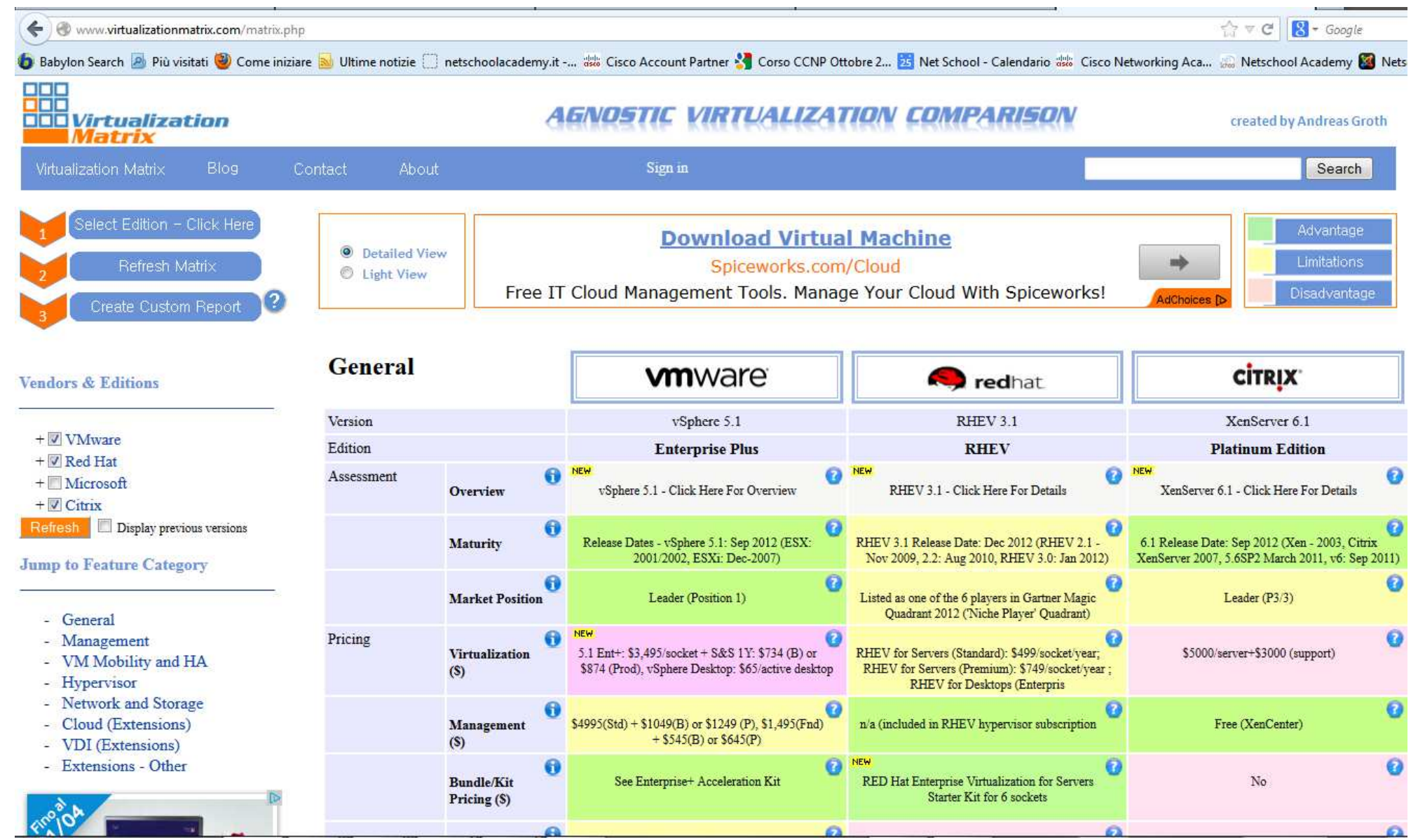

*Materiale didattico prodotto da Marco Carrara ,Cisco Academy Instructor - NetSchool (Roma).*

Pag. 18

## **1.3 Portable-VirtualBox**

## **1.3.1 Installazione di Portable-VirtualBox**

VirtualBox in versione Portable non richiede installazione su Windows e potrebbe essere eseguito anche da pennetta USB. Nonostante questo l'uso del software da USB risulta molto lento, per via della velocità ridotta del bus USB rispetto a quello dell'hard disk. Verrà quindi spiegato come utilizzare VirutalBox Portable eseguendolo da disco rigido. La scelta della versione Portable è comunque interessante, perché evita di apportare modifiche al registry di Windows e risulta più pratica per potenziali istallazioni su aule e laboratori di informatica.

- 1. I file per l'installazione del VirtualBox Portable sono disponibili al link seguente: http://www.aiutamici.com/ftp/programmi/Virtualbox/VirtualBox\_DOWNLOAD.htm:
- 2. Si accede ad una pagina che contiene diverse sezioni con le varie versioni disponibili : Spostarsi sulla sezione seguente:

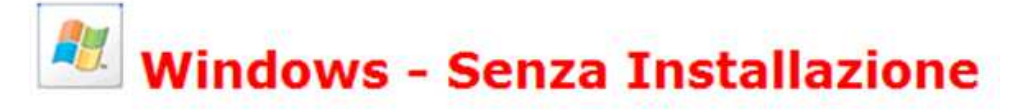

- · Portable VirtualBox 4.0.4 per Windows 1,06 Mb Gui
- VirtualBox 4.0.6 per Windows 78,3 Mb
- Extension Pack 4.0.6 per VirtualBox 3.36 Mb Guida c

**N.B.** La versione del sito potrebbe essere più aggiornata di quella mostrata in questa guida.

- 3. Scaricare i 3 file su una cartella da creare sul proprio PC
- 4. Al termine del download entrare nella cartella che contiene i file appena scaricati e cliccare sullo **starter del file Portable-VirtualBox**:

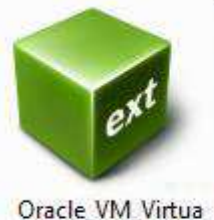

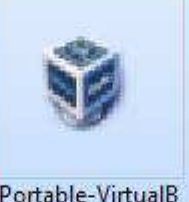

**IBox Extension P** ack-4.0.6-71344.v box-extpack

Portable-VirtualB ox\_v4.0.4-Starter v6.4.5-Win\_all.exe

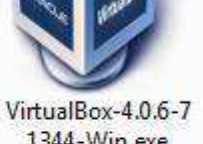

1344-Win.exe

5. Compare una schermata che chiede di estrarre i file. Dopo aver cliccato su **Extract**, viene creata la sottocartella **Portable-VirtualBox**:

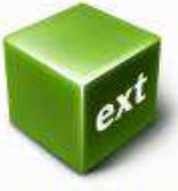

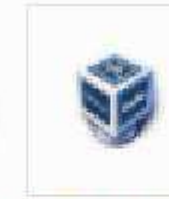

ox v4.0.4-Starter

Oracle VM Virtua IBox\_Extension\_P v6.4.5-Win\_all.exe ack-4.0.6-71344.v box-extpack

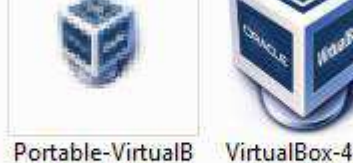

VirtualBox-4.0.6-7 1344-Win.exe

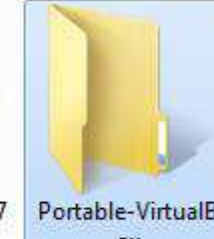

Portable-VirtualB  $\alpha$ 

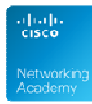

6. Entrare nella cartella Portable-VirtualBox, all'interno della quale troveremo alcuni file. Fra questi, cliccare su **Portable-VirtualBox.exe**:

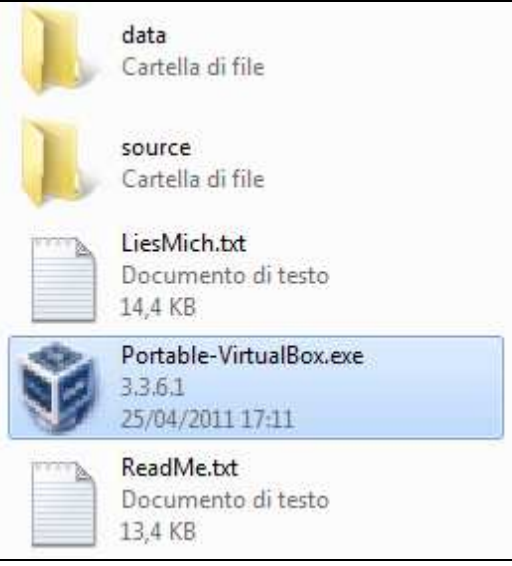

7. La prima schermata che compare richiede la scelta della lingua. Cliccare su **Search**:

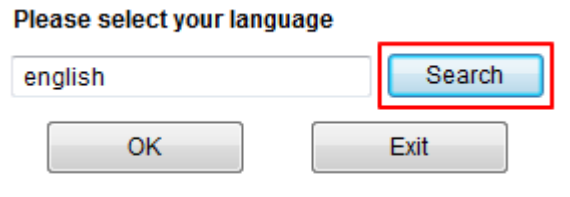

8. Verranno mostrati diversi file. Doppio click su italian.ini:

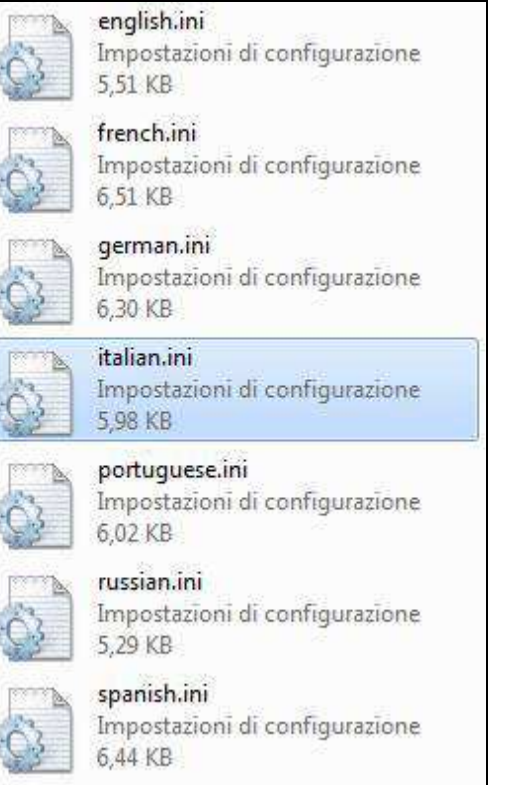

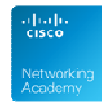

9. Si tornerà alla schermata precedente, con la selezione della lingua italiana impostata. Cliccare su **OK**:

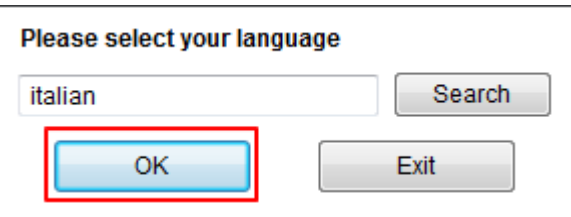

10. Dalla finestra che compare, bisogna cliccare su Ricerca:

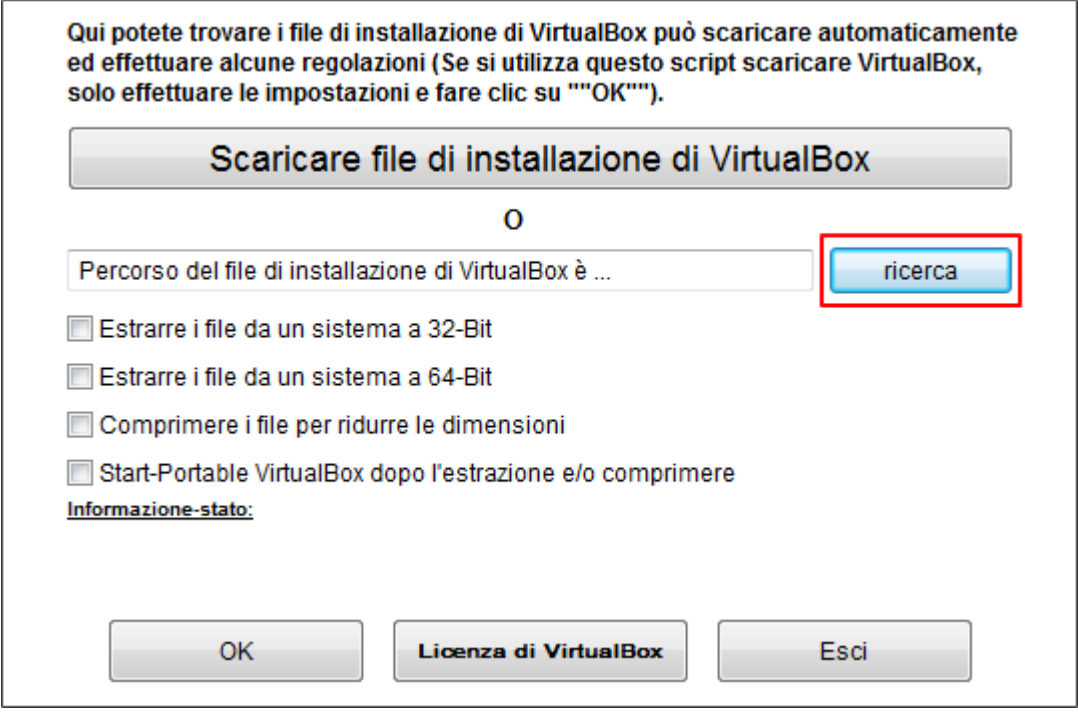

11. Occorre indicare la cartella creata al punto 3, che contiene i file scaricati dal sito, selezionare il file eseguibile di VirtualBox (non quello Portable!) e cliccare su **Apri**:

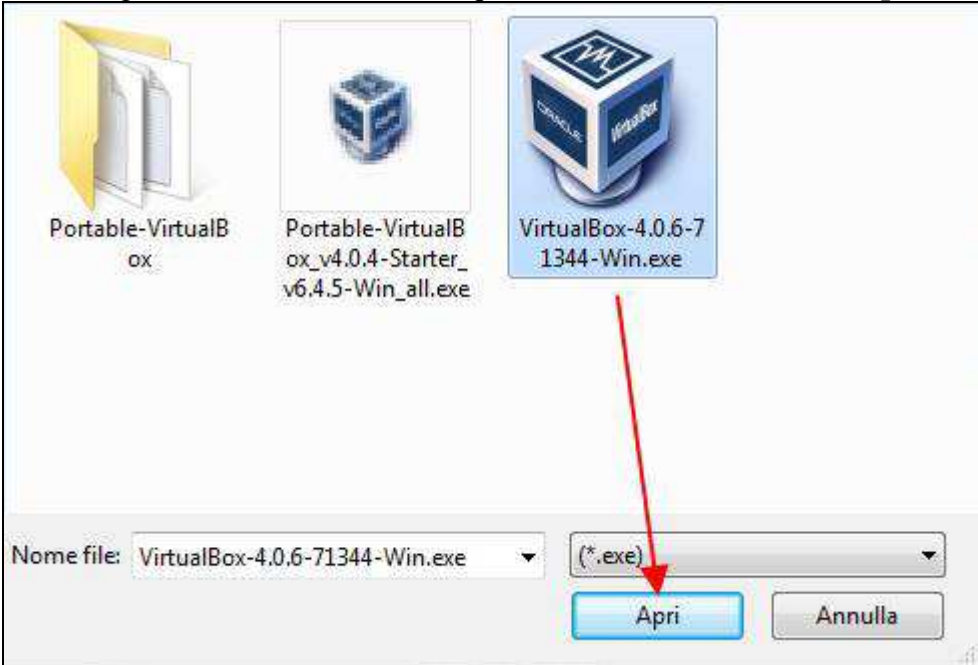

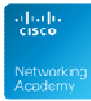

12. Si tornerà alla schermata precedente, con il percorso del file eseguibile selezionato. Abilitare le prime due caselle di opzione, come indicato in figura, e cliccare su **OK**:

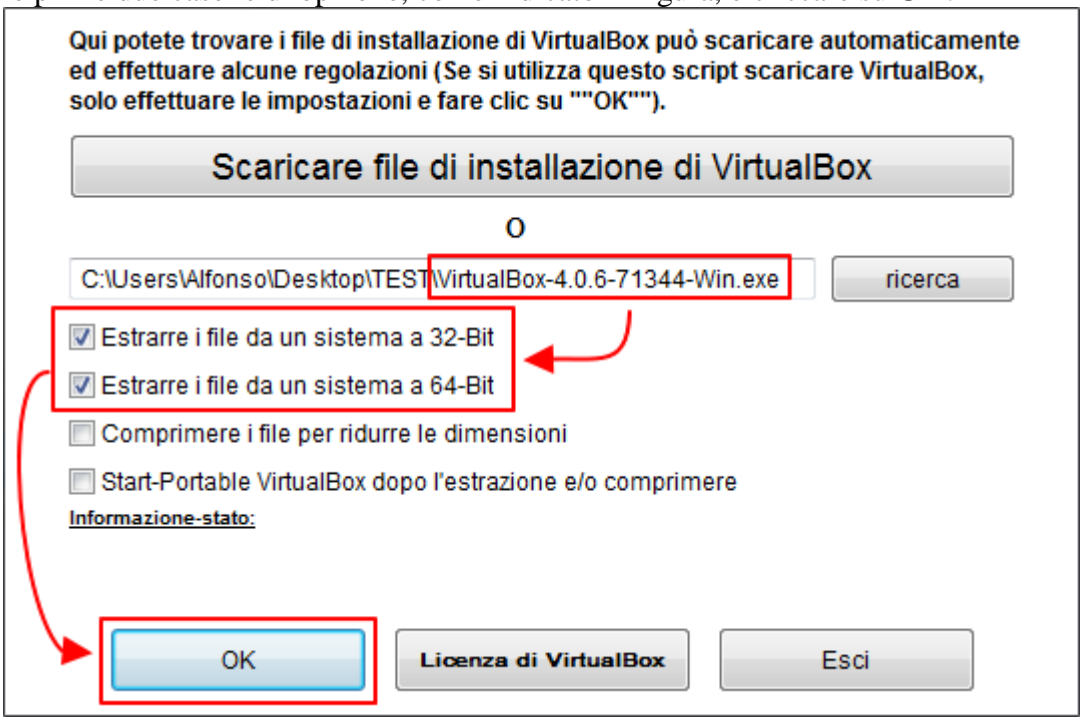

13. Non appena la finestra mostrata al punto precedente si chiuderà, nella cartella **Portable-VirtualBox** troveremo i seguenti file, fra cui si dovrà cliccare su **Portable-VirtualBox.exe**, per aprire il programma VirtualBox:

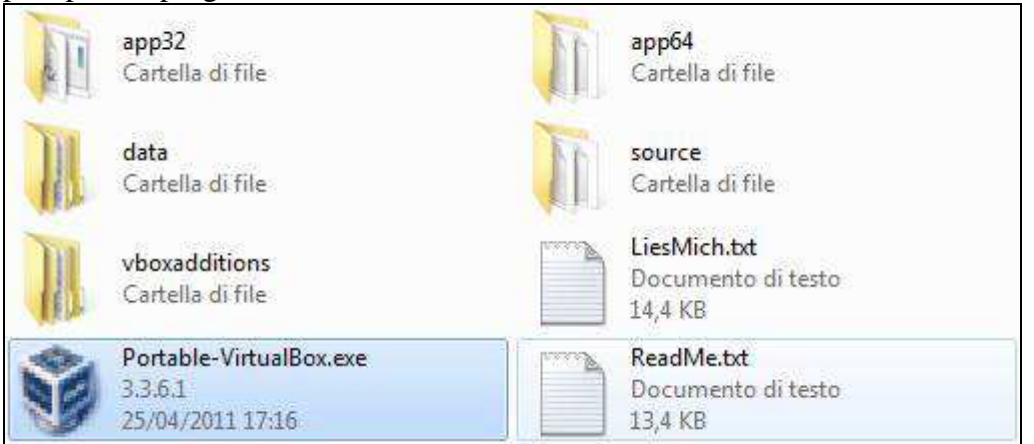

14. A questo punto verrà mostrata una finestra di dialogo che compare solo la prima volta, che verrà eseguito Portable-VirtualBox.exe. Tale finestra chiede di riavviare nuovamente Portable-VirtualBox.exe:

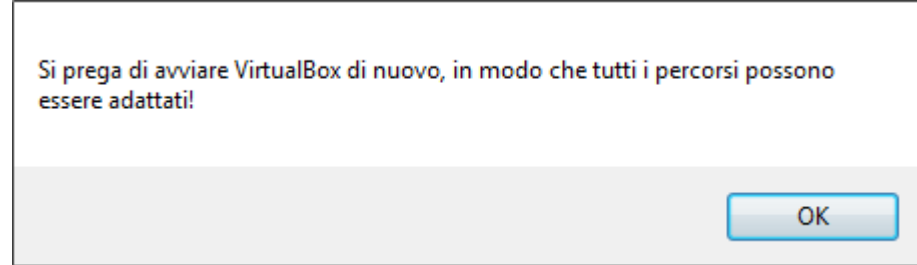

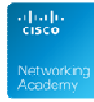

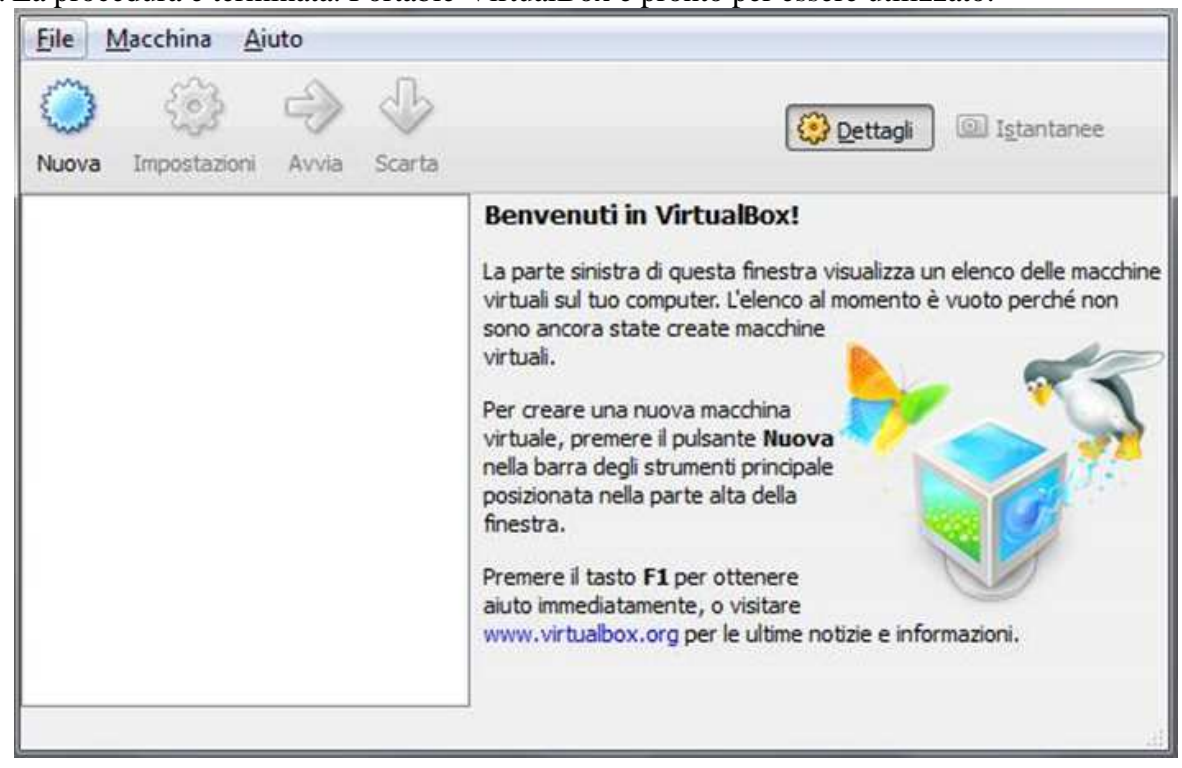

15. La procedura è terminata. Portable-VirtualBox è pronto per essere utilizzato:

**Attenzione**: con la versione Portable, ogni volta che il programma viene chiuso, prima di riaprirlo nuovamente dobbiamo aspettare che scompaia la seguente finestra:

#### **Exit Portable-VirtualBox**

#### **1.3.2 Installazione dell'extension pack**

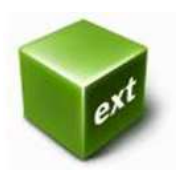

L'extension pack di VirtualBox aggiunge nuove utili caratteristiche al VMM open source di Oracle. Fra queste è presente **il supporto all'USB 2.0**, il **VRDP** (VirtualBox Remote Desktop Protocol), che consente di controllare macchine virtuali a distanza, e il supporto al **boot remoto attraverso l'emulazione di Intel PXE boot ROM**, per l'avvio di macchine virtuali da remoto.

 $\overline{\phantom{a}}$ 

**PXE** (Preboot eXecution Environment) è una tecnologia che consente a PC diskless (senza memoria di massa) di avviare il sistema operativo, caricandolo da un server di rete.

1. Lanciare Portable-Virtualbox e andare sul menù File e cliccare su Preferenze

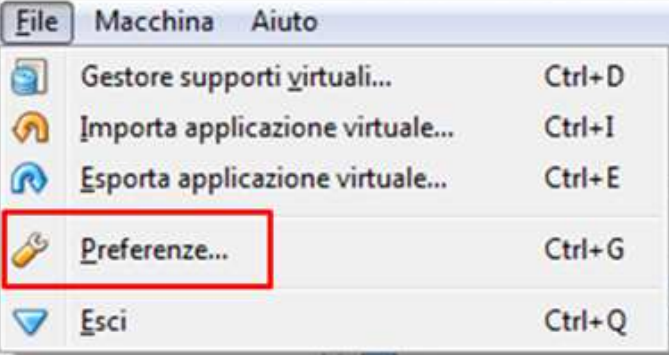

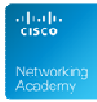

2. Compare una finestra dalla quale dobbiamo selezionare, dal menù a sinistra, la voce **Estensioni**, e subito dopo cliccare sul pulsantino **Aggiungi pacchetto,** indicato dalla freccia:

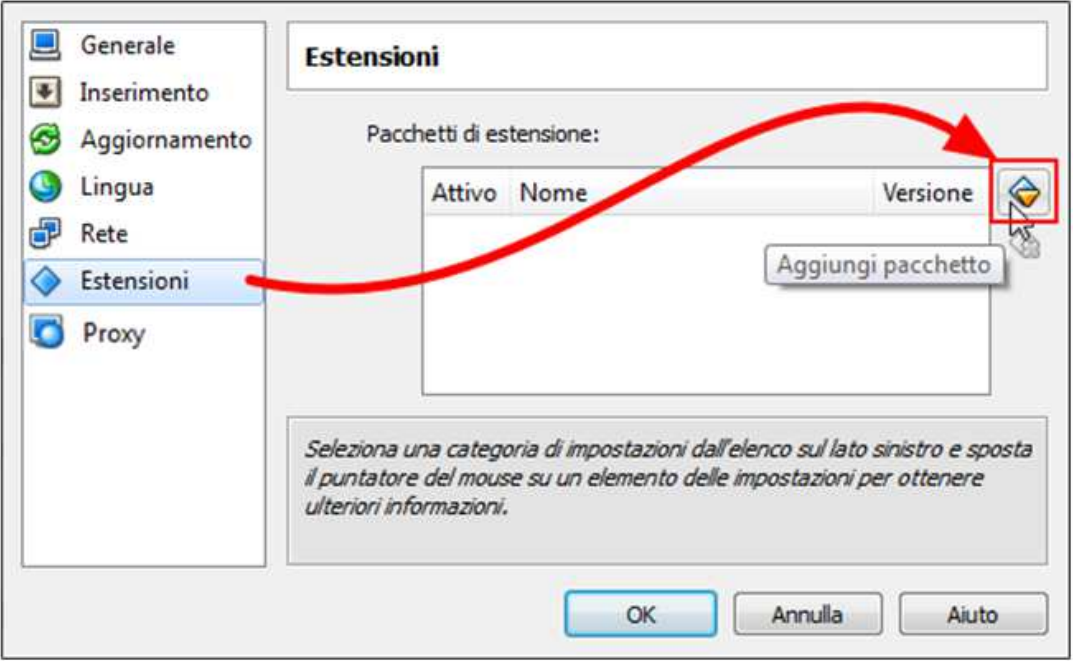

3. Spostarsi sulla cartella sulla quale abbiamo scaricato il file dell'extension pack e selezionarlo, quindi cliccare su **Apri**:

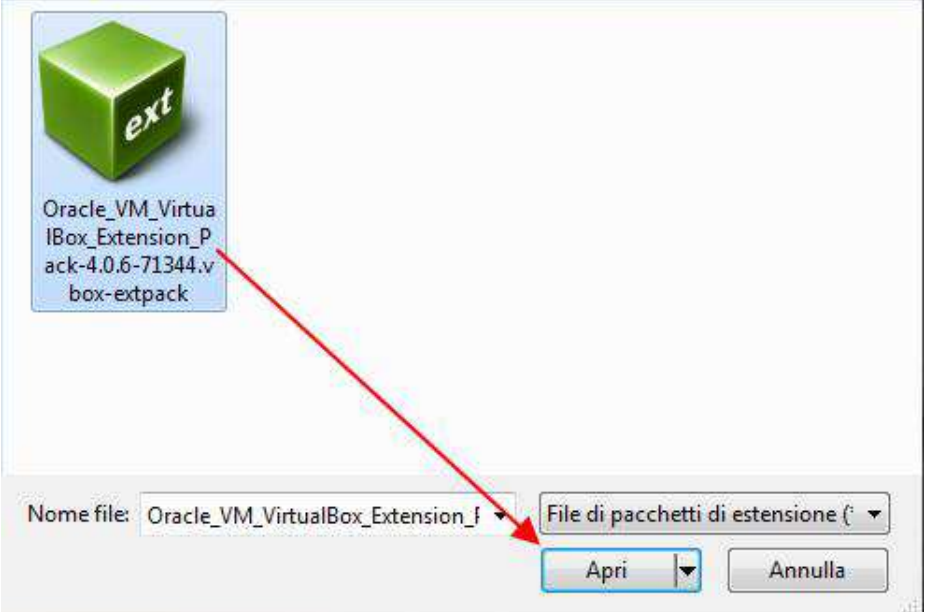

4. Se richiesto, inserire la password di amministratore, quindi cliccare su **Installa**:

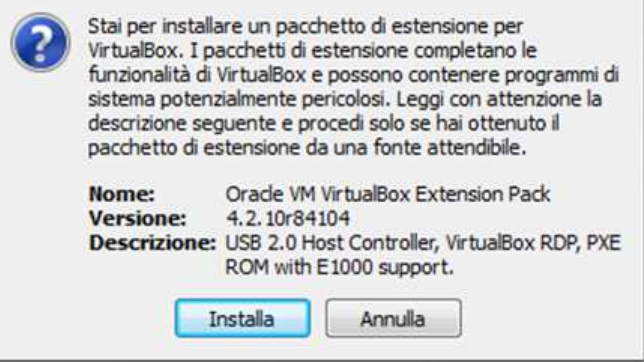

#### 5. Per Accettare l'agreement per la licenza cliccare su **Accetto**:

the Government's rights in the Extension Pack and accompanying documentation will be only as set  $\overline{a}$ forth in this Agreement; this is in accordance with 48 CFR 227.7201 through 227.7202-4 (for Department of Defense (DOD) acquisitions) and with 48 CFR 2.101 and 12.212 (for non-DOD acquisitions). § 10 Miscellaneous. This Agreement is the entire agreement between you and Oracle relating to its subject matter. It supersedes all prior or contemporaneous oral or written communications, proposals, representations and warranties and prevails over any conflicting or additional terms of any quote, order, acknowledgment, or other communication between the parties relating to its subject matter during the term of this Agreement. No modification of this Agreement will be binding, unless in writing and signed by an authorized representative of each party. If any provision of this Agreement is held to be unenforceable, this Agreement will remain in effect with the provision omitted, unless omission would frustrate the intent of the parties, in which case this Agreement will immediately terminate. Course of dealing and other standard business conditions of the parties or the industry shall not apply. This Agreement is governed by the substantive and procedural laws of California and you and Oracle agree to submit to the exclusive jurisdiction of, and venue in, the courts in San Francisco, San Mateo, E or Santa Clara counties in California in any dispute arising out of or relating to this Agreement. Accetto Rifiuto 6. Cliccare su **OK**:

- Il pacchetto di estensione **Oracle VM VirtualBox Extension Pack** è stato installato correttamente. OK
- 7. La procedura è terminata, come indicato dal riquadro che indica l'estensione installata. Cliccare su **OK**, per tornare su VirtualBox.

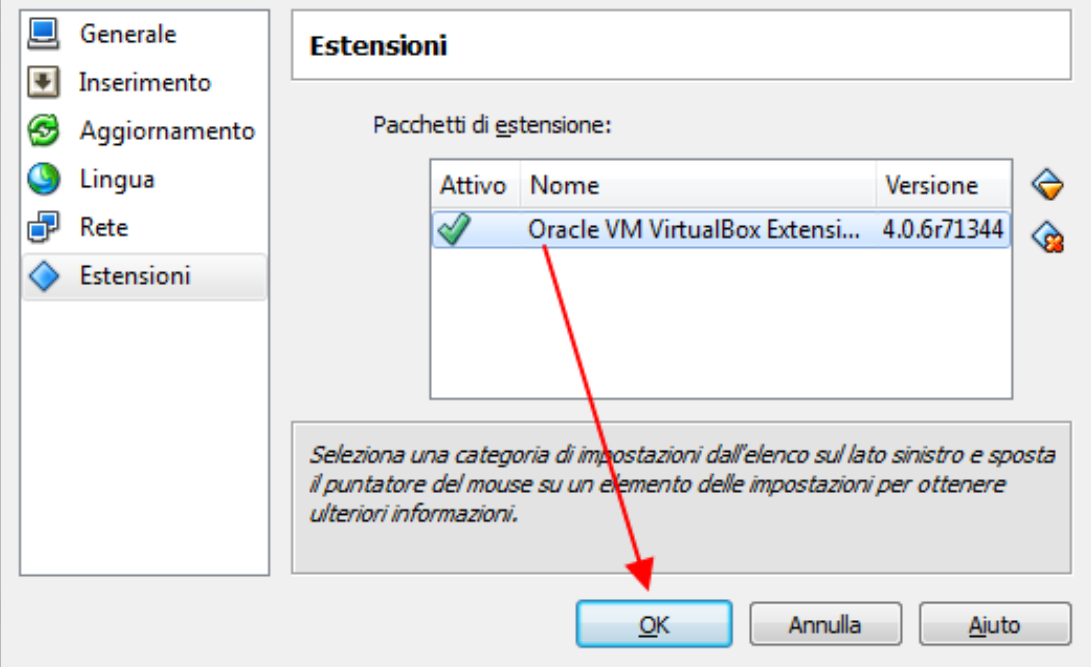

#### **1.3.3 Creazione della VM**

Prima di installare un sistema operativo, è necessario creare una macchina virtuale.

1. Dopo aver avviato VirtualBox, cliccare su **Nuova**:

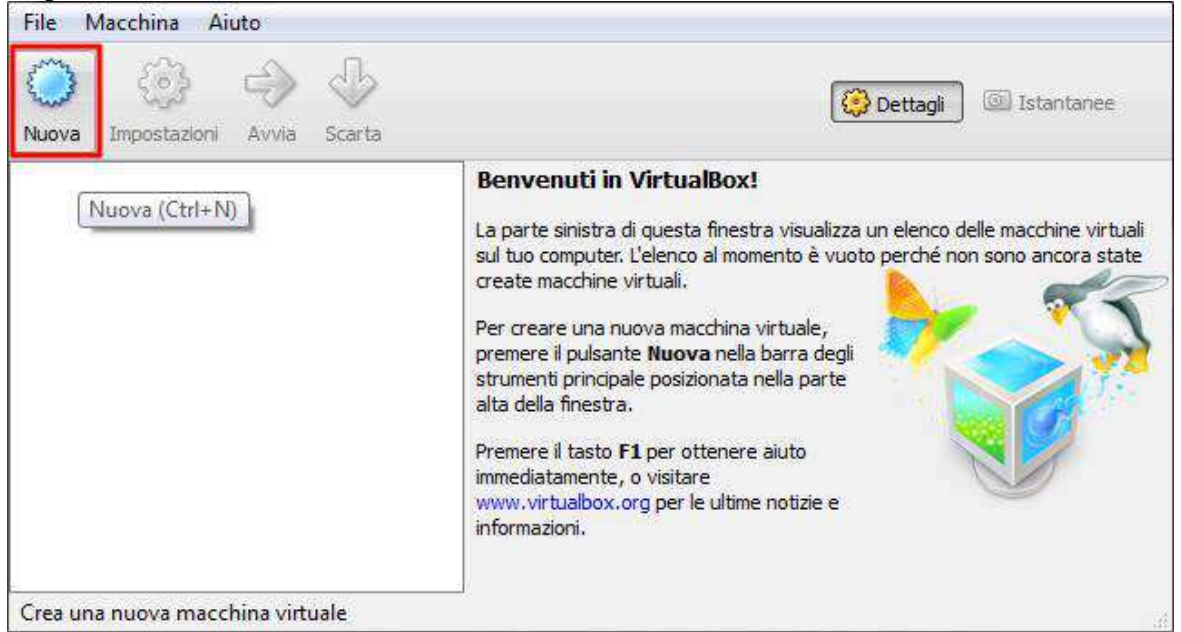

2. In questa finestra inseriamo il nome per la macchina virtuale che stiamo per creare, se il nome corrisponde a uno dei sistemi riconosciuti, come Ubuntu, il programma si imposta automaticamente su tale sistema, altrimenti dovremmo scegliere manualmente le due voci **Sistema operativo** e **Versione**, selezionandole dai rispettivi menù a discesa. Dopo la scelta delle due voci, cliccare su **Avanti**:

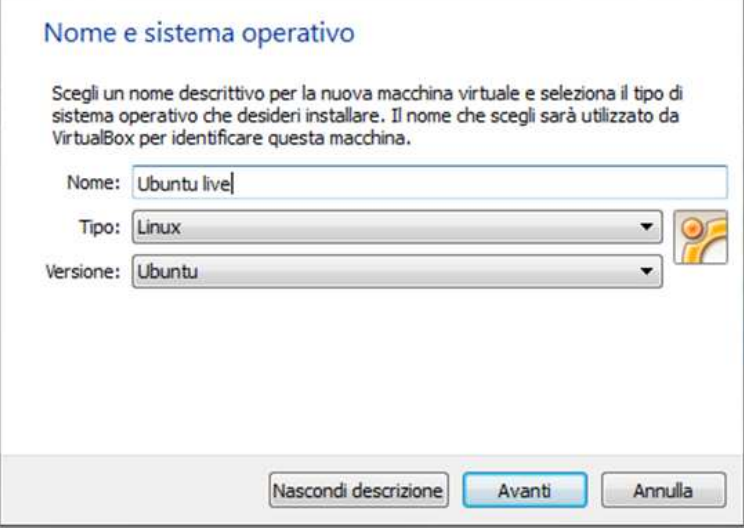

3. A questo punto bisogna impostare la memoria RAM da assegnare al sistema operativo, VirtualBox imposta la memoria RAM di base, ma è possibile aumentarla spostando il cursore verso destra. L'importante è non superare la linea Verde, poiché quella in rosso è necessaria per il sistema operativo principale. Al termine dell'operazione, cliccare su

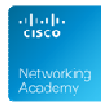

#### **Avanti**:

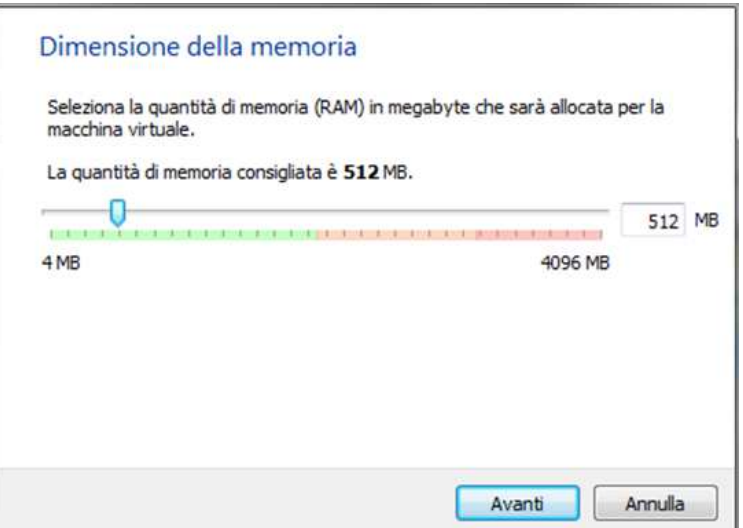

4. Dopo la RAM bisogna configurare il *Disco fisso*. Abilitare la spunta su **Crea subito un disco fisso virtuale** e cliccare su **Crea**:

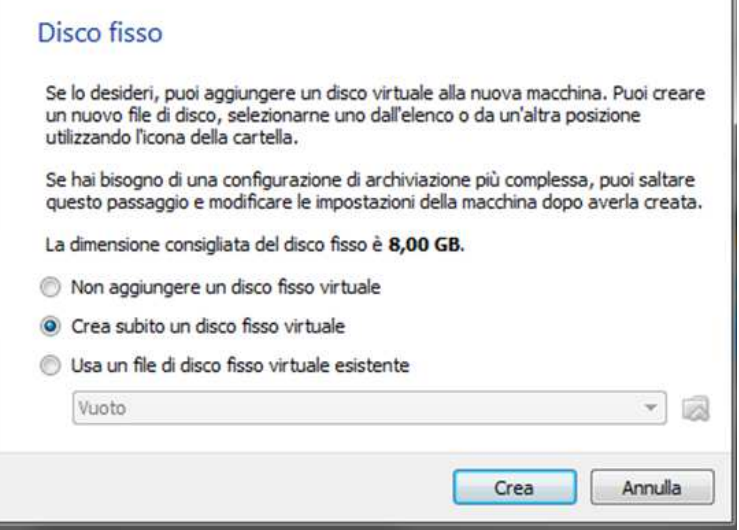

5. VirtualBox consente di scegliere il tipo di formato da assegnare al disco fisso virtuale (notare la presenza del formato VMware, Virtual PC e Parallel, visti precedentemente). Scegliere il formato proprietario VDI e cliccare su **Avanti**:

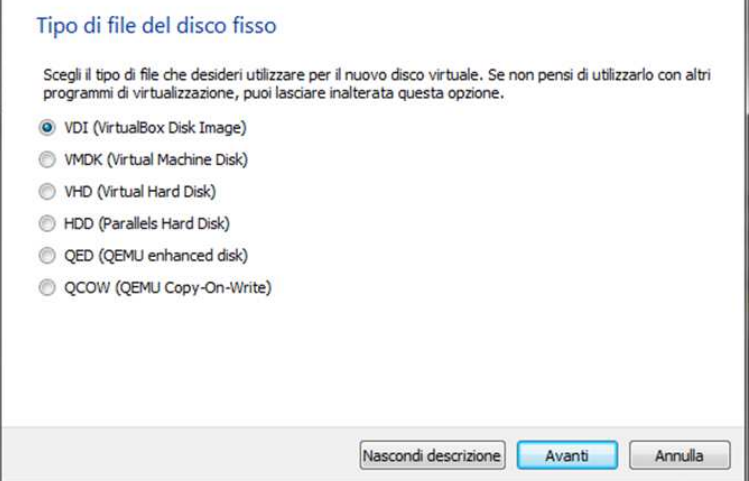

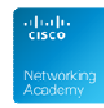

6. Come tipo di *Archiviazione su disco fisso*, selezionare **Allocato dinamicamente**, che utilizzerà lo spazio disco necessario in maniera progressiva, fino a raggiungere la dimensione massima specificata, e cliccare su **Avanti**:

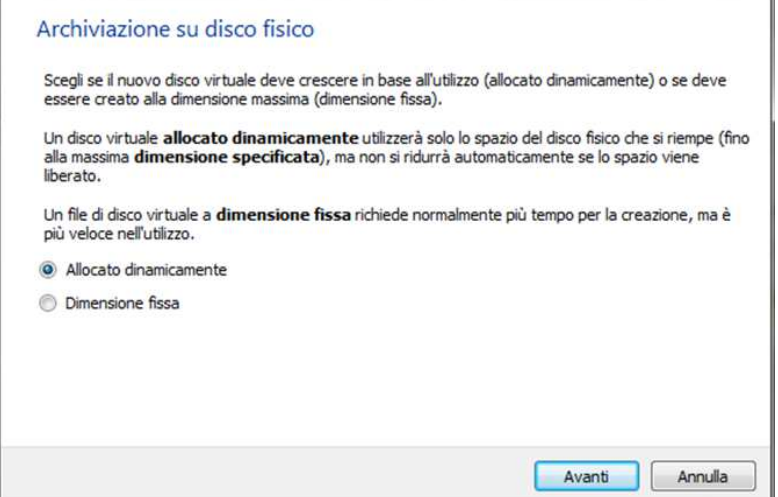

7. Qualora non si voglia optare per il percorso predefinito per la posizione del file utilizzato per rappresentare il disco fisso, cliccare sull'icona della cartella, e dopo utilizzare il cursore di scorrimento per modificare la dimensione predefinita del disco. Cliccare su **Crea**:

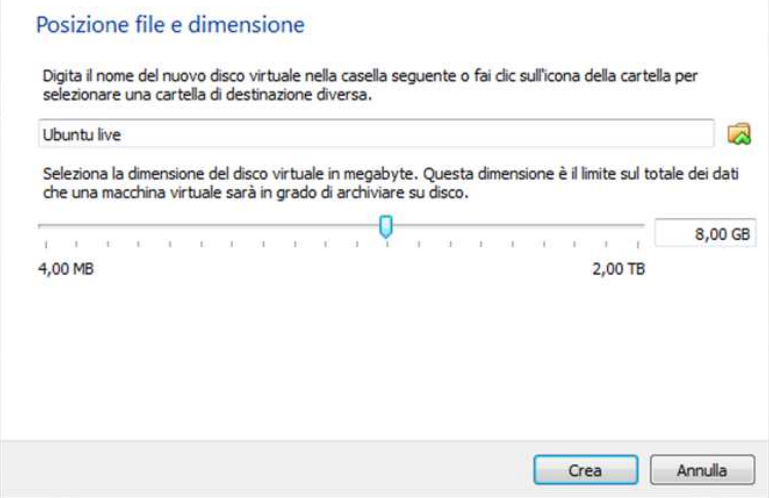

8. La VM è stata creata correttamente.

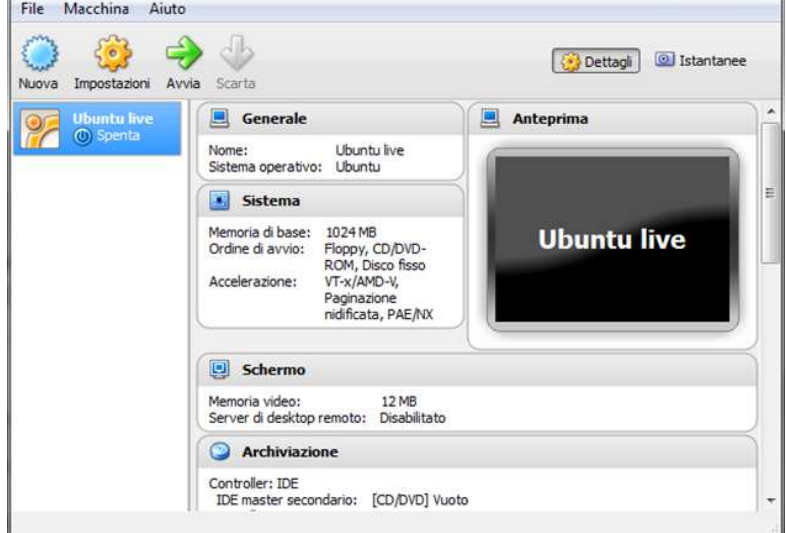

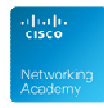

#### **1.3.4 Installazione sistema operativo nella VM**

Adesso che la VM è stata creata, è possibile procedere con l'installazione del sistema operativo. Si tenga conto che anche se la macchina e il sistema operativo saranno "virtuali", la licenza deve essere reale! Nell'esempio che stiamo portando avanti, abbiamo scelto comunque una distribuzione Linux, che essendo open source, può essere installata senza limiti su tutte le macchine reali e virtuali che si vuole.

Per poter installare Ubuntu o qualunque altro sistema operativo, è necessario avere il CD o il DVD di installazione. Si procederà quindi come indicato nei punti successivi.

1. Dopo aver installato la VM, come descritto nel paragrafo precedente, cliccare su **Impostazioni**:

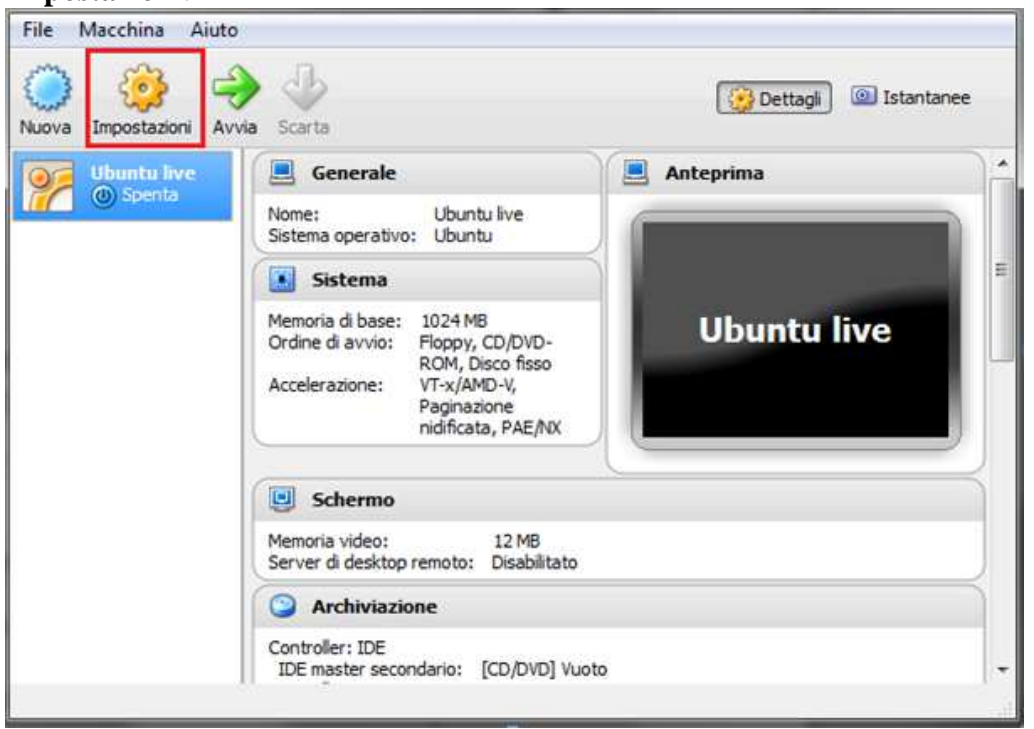

2. Dalla schermata delle Impostazioni, selezionare **Archiviazione** sulla sinistra, quindi scegliere **Vuoto** sotto il controller IDE, cliccare sull'**icona del CD** sulla destra, e infine selezionare **Lettore host H**:

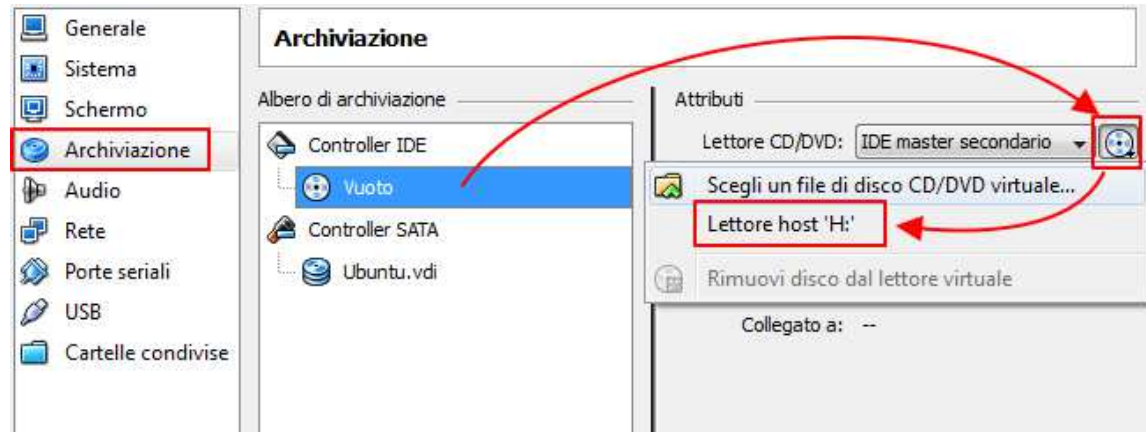

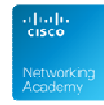

3. Dopo aver eseguito le impostazioni del punto 2, il controller IDE verrà aggiornato e indicherà che utilizzerà il lettore del sistema Host. Selezionarlo e cliccare su **OK**:

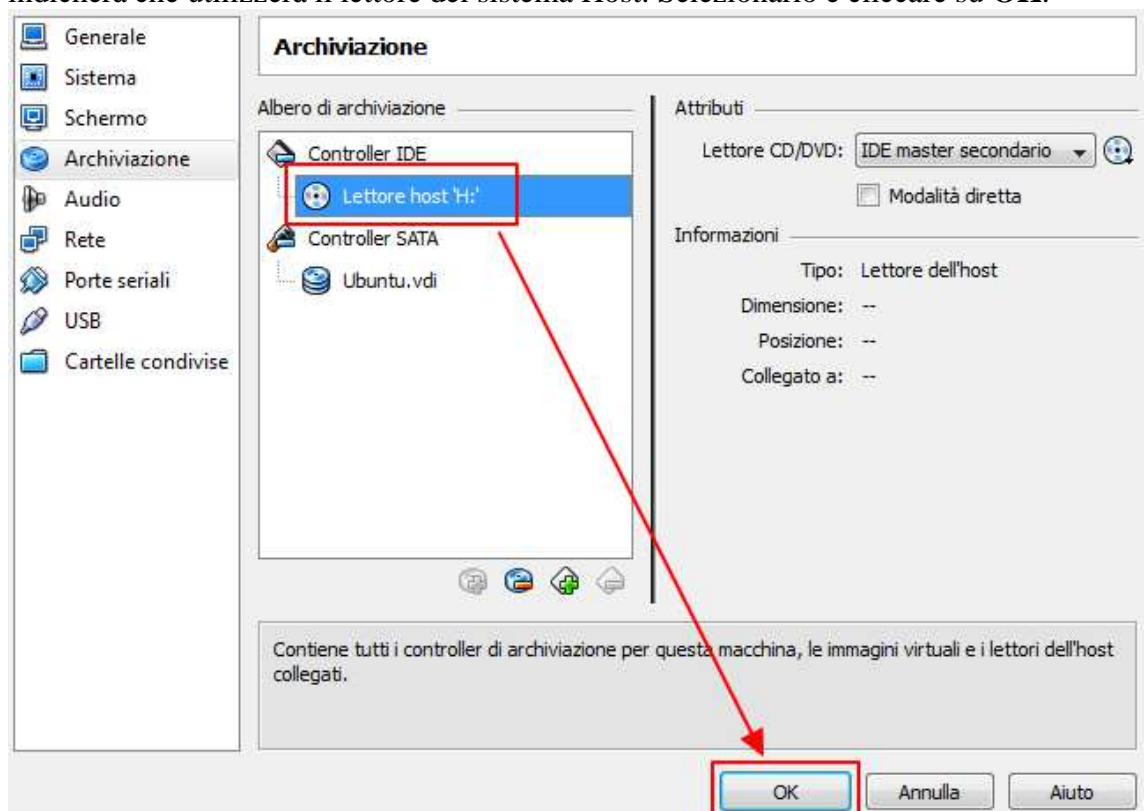

4. A questo punto bisogna inserire il CD/DVD di installazione nel lettore del PC, cliccare su **Avvia** e procedere con l'installazione esattamente come si farebbe su un PC reale.

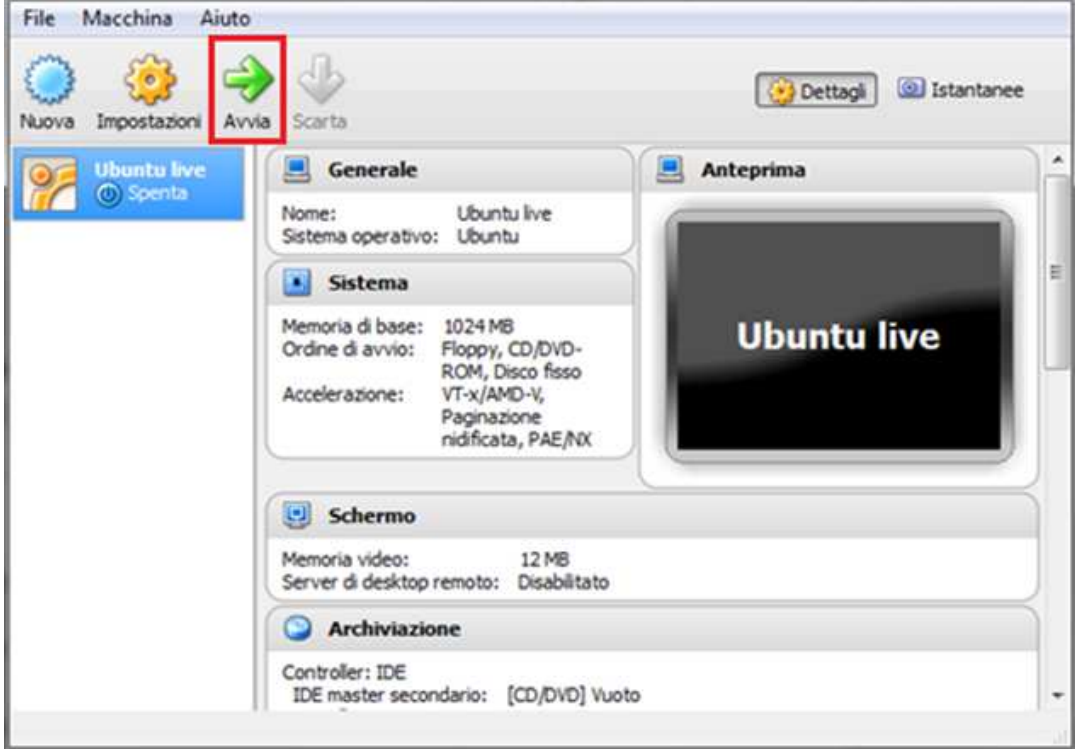

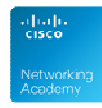

#### **1.3.5 Avvio di un sistema operativo live nella VM**

Spesso potrebbe essere utile poter provare un S.O. senza volerlo installare, solo per esplorarne le potenzialità, oppure, se si volesse creare un ambiente sicuro per la navigazione, potrebbe essere utile eseguire un S.O. live da CD/DVD. Sulle macchine reali, questa soluzione prevede di inserire il CD, riavviare il PC e far partire il sistema operativo dal supporto ottico, solo quando necessario. Questa soluzione ovviamente consente l'esecuzione di un S.O. alla volta. Grazie alle VM invece, io posso eseguire il S.O. live come Guest, senza necessità di riavviare il PC e interrompere l'esecuzione del S.O. Host. L'esecuzione da CD/DVD è comunque soggetta ad una maggiore lentezza, per via della velocità di trasferimento limitata del bus del lettore ottico.

Un'ottima soluzione a questo problema, prevede di copiare su una cartella del disco rigido solamente l'immagine ISO del CD/DVD live, e avviarlo sulla VM direttamente dal disco rigido (si ricordi che le VM hanno l'accesso all'hardware reale). L'unico scotto da pagare, in questo caso, è lo spazio occupato dal file ISO sull'hard disk. In entrambi i casi comunque (avvio da CD/DVD o da ISO sul disco rigido), il sistema operativo live non viene installato neanche sul S.O. Guest. Di seguito mostreremo l'esecuzione della VM da immagine ISO sul disco rigido.

## **1.3.5.1 Avvio di un'immagine ISO dal disco rigido**

1. Si scelga una VM esistente o magari crearne una ad hoc che potrebbe anche non avere il disco rigido. Cliccare su **Impostazioni**. Dalla schermata *Impostazioni*, selezionare **Archiviazione** sulla destra, quindi scegliere **Vuoto** sotto il controller IDE, cliccare sull'**icona del CD** sulla destra, e infine selezionare **Scegli un file disco CD/DVD virtuale**:

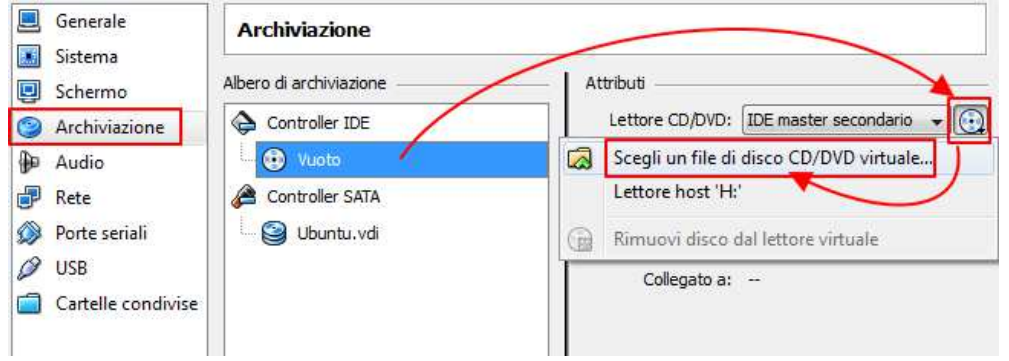

2. Dopo aver scelto il file, la schermata impostazioni verrà aggiornata. Cliccare su **OK**:

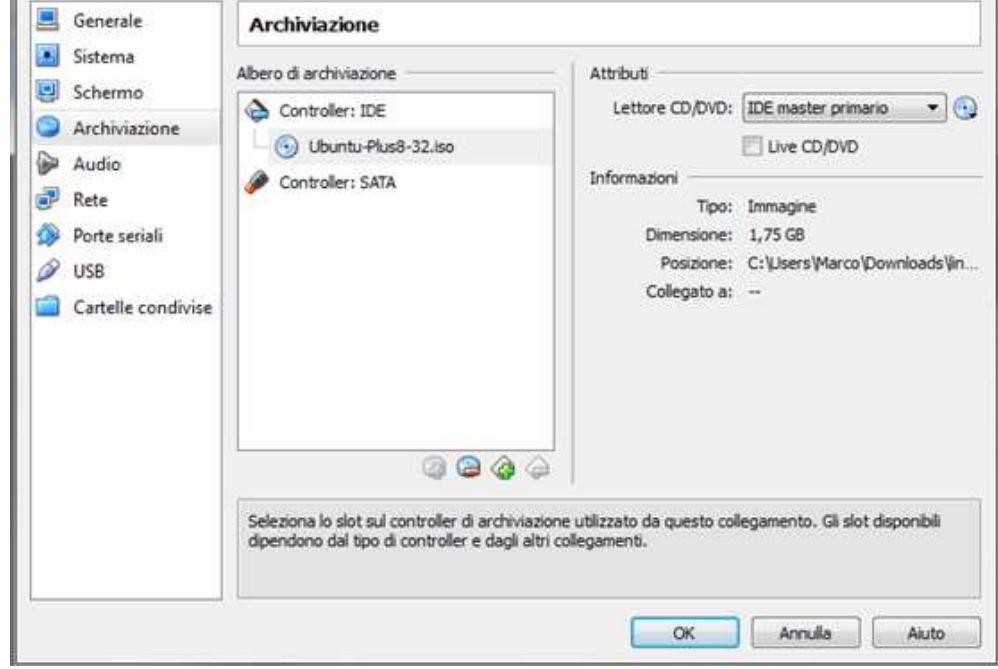

*Materiale didattico prodotto da Marco Carrara ,Cisco Academy Instructor - NetSchool (Roma).* 31

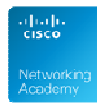

3. A questo punto sarà sufficiente avviare la VM cliccando sul tasto **Avvia**, per eseguire la versione live del S.O. direttamente dalla ISO salvata sul disco rigido.

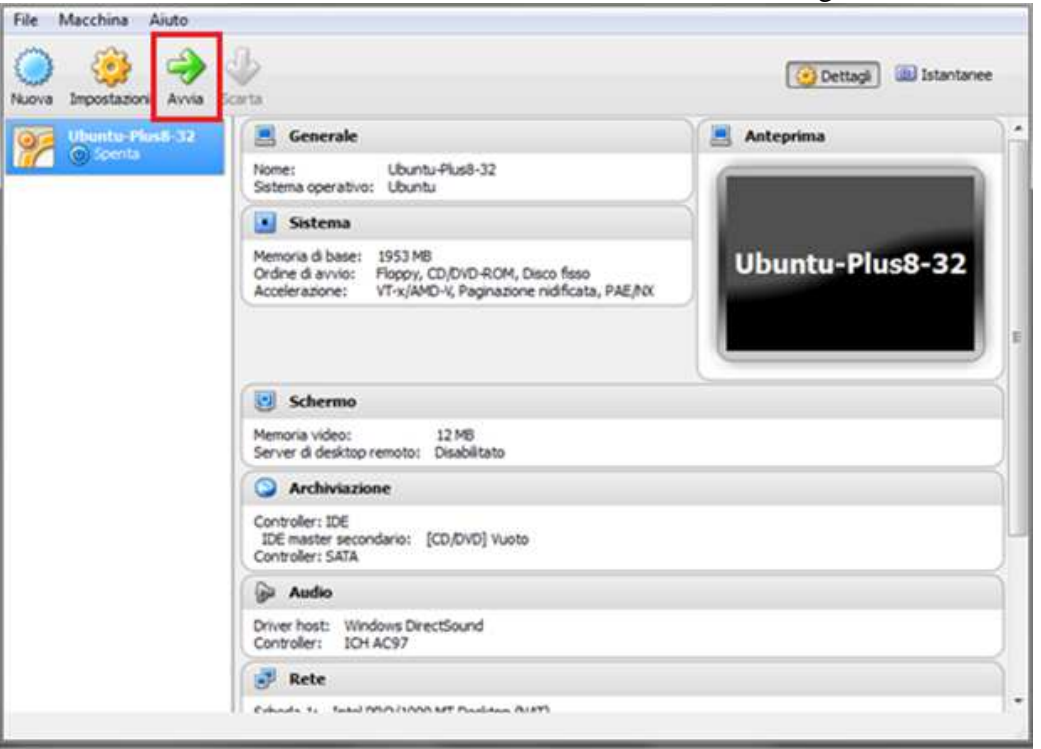

Lab: Interazione fra sistema operativo Host e Sistema Operativo Guest.